# **FPGA BASED SINGLE CHANNEL ANALYZER (SCA) USED FOR NUCLEAR RADIATION COUNTING SYSTEM**

A Thesis Submitted By **Mohaimina Begum ID: 10371003**

In Partial Fulfillment of the Requirements for the Degree of

**Master of Engineering in Electrical and Electronic Engineering**

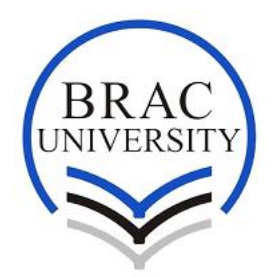

**Department of Electrical and Electronic Engineering BRAC University Dhaka-1212, Bangladesh October 2015**

*Dedication*

*This work is dedicated to my parents*

The thesis titled, "**FPGA BASED SINGLE CHANNEL ANALYZER (SCA) USED FOR NUCLEAR RADIATION COUNTING SYSTEM**" submitted by **Mohaimina Begum**, Roll No. 10371003, Program-M in EEE, BRAC University has been accepted as satisfactory in partial fulfillment of the requirement for the degree of Master of Engineering in Electrical and Electronic Engineering, M. Engg. (EEE) on ……………

# **Board of Examiners**

1.

**Dr. Md. Mosaddequr Rahman** Professor Electrical and Electronic Engineering BRAC University Dhaka, Bangladesh.

2.

#### **Dr. Mohammed Belal Hossain Bhuian**

Associated Professor Electrical and Electronic Engineering BRAC University Dhaka, Bangladesh.

3.

#### **Dr. A. B. M. Harun-Ur-Rashid**

Professor Electrical and Electronic Engineering BRAC University Dhaka, Bangladesh. & Professor Electrical and Electronic Engineering Bangladesh University of Engineering & Technology (BUET) Dhaka, Bangladesh.

Chairman & Supervisor

Member

Member (External)

### **Declaration of Originality**

This is certify that this thesis titled "FPGA based Single Channel Analyzer (SCA) used for Nuclear Radiation Counting System" submitted to the Department of EEE, BRAC University is our original work and no part of this work has been submitted to any university or elsewhere for the award of any academic degree.

(Author) **Mohaimina Begum** ID 10371003 M. Engg. (EEE) Department of Electrical & Electronic Engineering BRAC University Bangladesh 

**\_\_\_\_\_\_\_\_\_\_\_\_\_\_\_\_\_\_\_\_\_\_\_\_\_**

## *Acknowledgement*

All the appreciation to Allah, the merciful and beneficial who has enabled me to submit this unassuming work leading to the M. Engineering Degree.

First of all I would like to express my sincere gratitude to my supervisor, Dr. Md. Mosaddequr Rahman, Professor, Department of Electrical & Electronic Engineering, BRAC University, Dhaka, for his invaluable help and steadfast support throughout the period of this research.

I am grateful to Dr. Md. Sayeed Salam, Head, Department of Electrical & Electronic Engineering, BRAC University, Dhaka for providing me with all the facilities of this department to carry out this work.

I thank the staff at the BRAC University, Dhaka for their support and co-operation during this research work.

I am grateful to Director of Atomic Energy Centre, Dhaka for giving me the opportunity to carry out my research work in the laboratory of Electronics Division and providing me with all the necessary instruments and software for my work. I express my sincere gratitude to Engr. Anisa Begum, Head, Electronics Division, Atomic Energy Centre, and Dhaka for her constant guidance and help through my research work. I also express my profound gratitude to Mr. Abdullah Al Mamun and Atiar Rahman, S.S.O. Electronics Division, Atomic Energy Centre Dhaka for their practical help and valuable suggestions in my work.

Finally, I am indebted to my husband, parents, my daughter, son and my extended family and friends for their great support.

# **Abstract**

Hardware configurable Single Channel Analyzer (SCA) is designed and developed to improve the performance and flexibility of the system compared with traditional approaches. In this work, a new technique has been introduced for changing the window between the Upper Level Detection (ULD) and the lower Level Detection (LLD) for SCA by a simple change in software, without any hardware modification. To check this technique, electric pulse generated from the detector conditioned by a preamplifier is fed to ADC through a processing circuit. When the ADC output value is higher than the LLD and lower than the ULD, then counter will count those values over a period of one minute and store the counting value in a register. Finally the stored counting values are given to LCD through other necessary circuits. In addition, maximum peak value, counts per minute and total counting value are also displayed on LCD. Associate firmware has been developed by Xilinx ISE Design suite 9.2 using VHDL code and tested on Xilinx Spartan 3E Starter board. This developed system may be effectively used for radiation monitoring of human body as well as environment.

### **Table of Contents**

# **Chapter Page No. Chapter 1 Introduction**  1.1 Introduction 1 1.2 Scope of work 3

### 1.3 Thesis Organization 4

### **Chapter 2 Nuclear Radiation & its Detection**

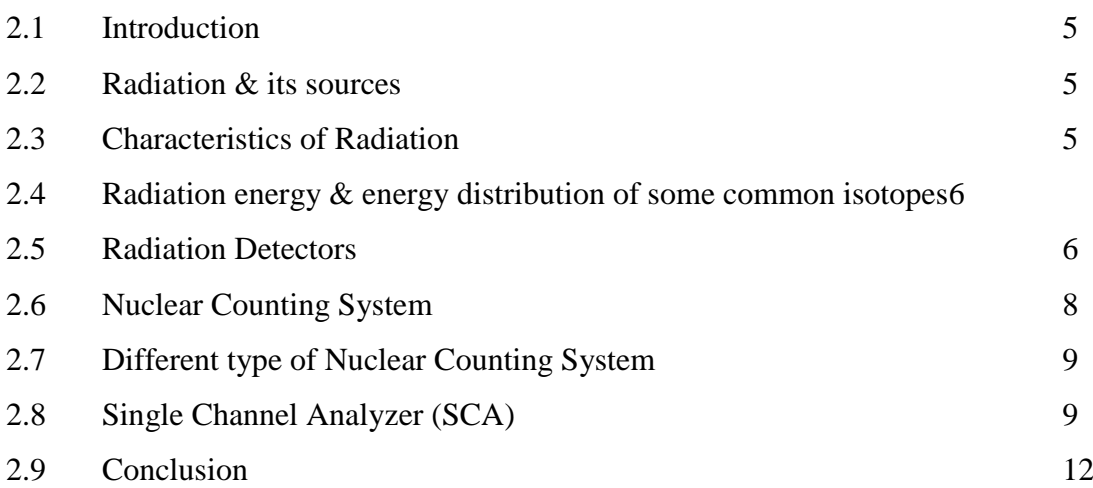

### **Chapter 3 FPGA and VHDL**

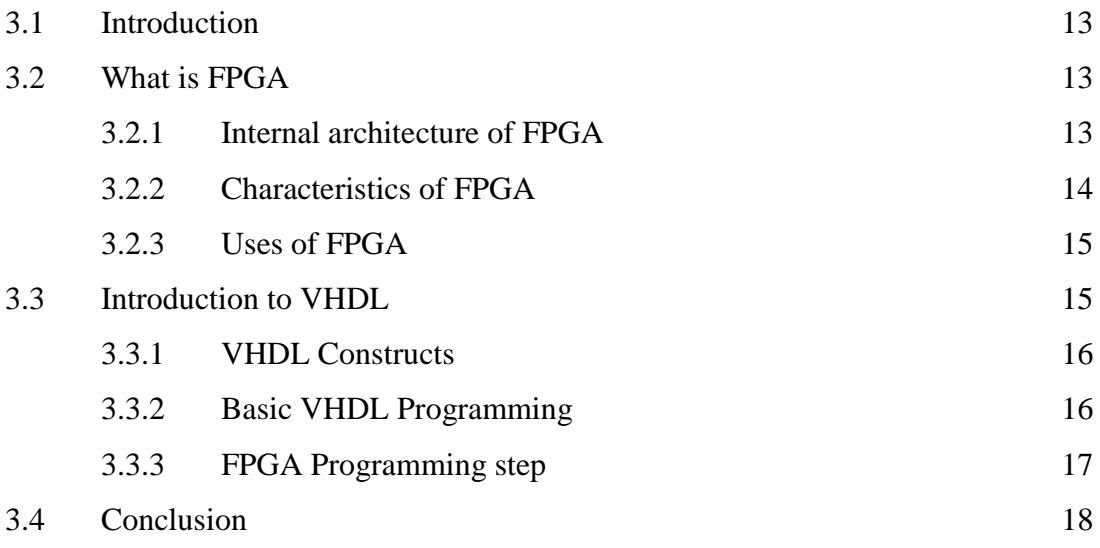

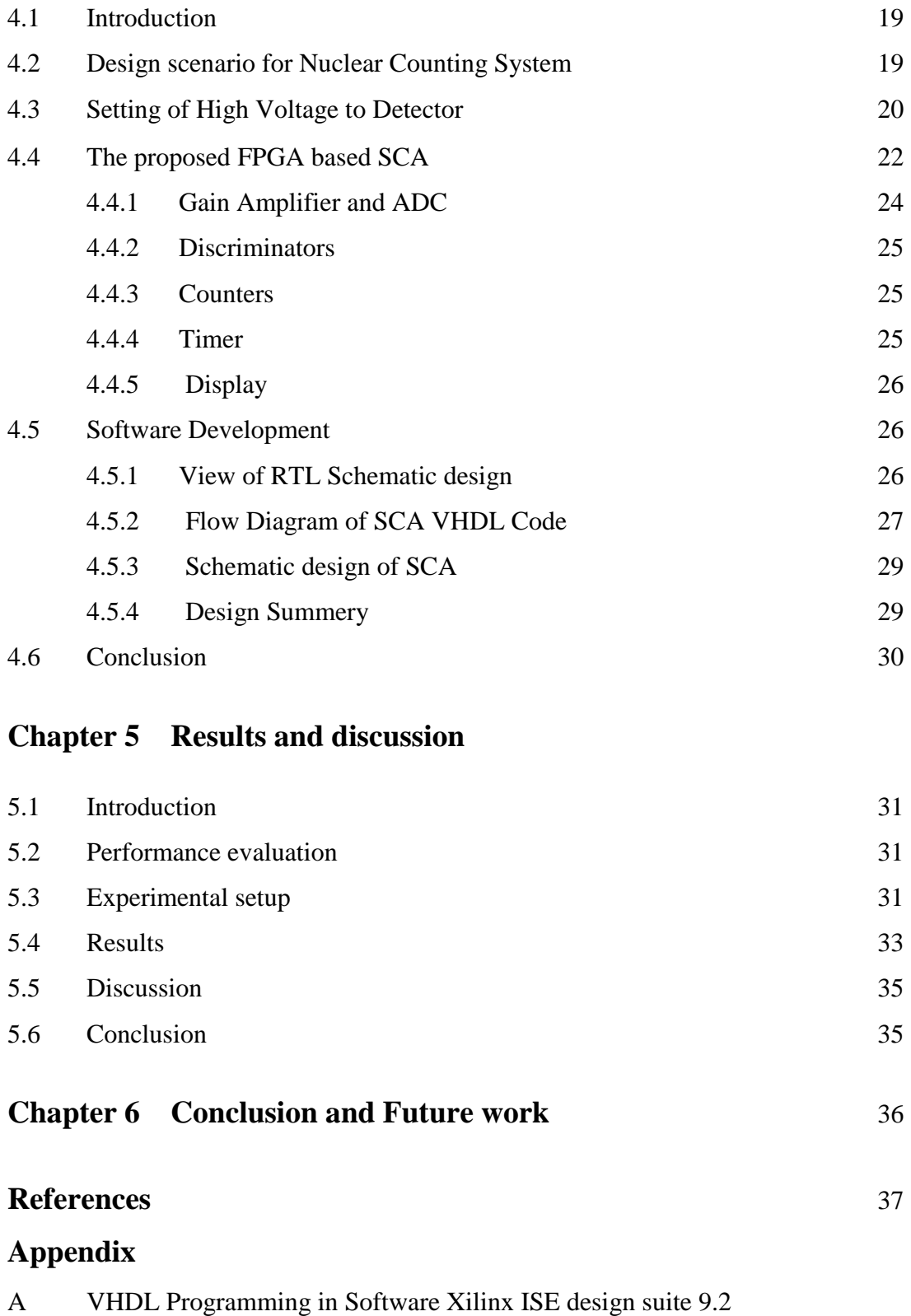

### **Chapter 4 FPGA based Single Channel Analyzer**

C Source code for Firmware

B Necessary Datasheet

### **List of Figures**

### **Figure No. & Name Page No.**

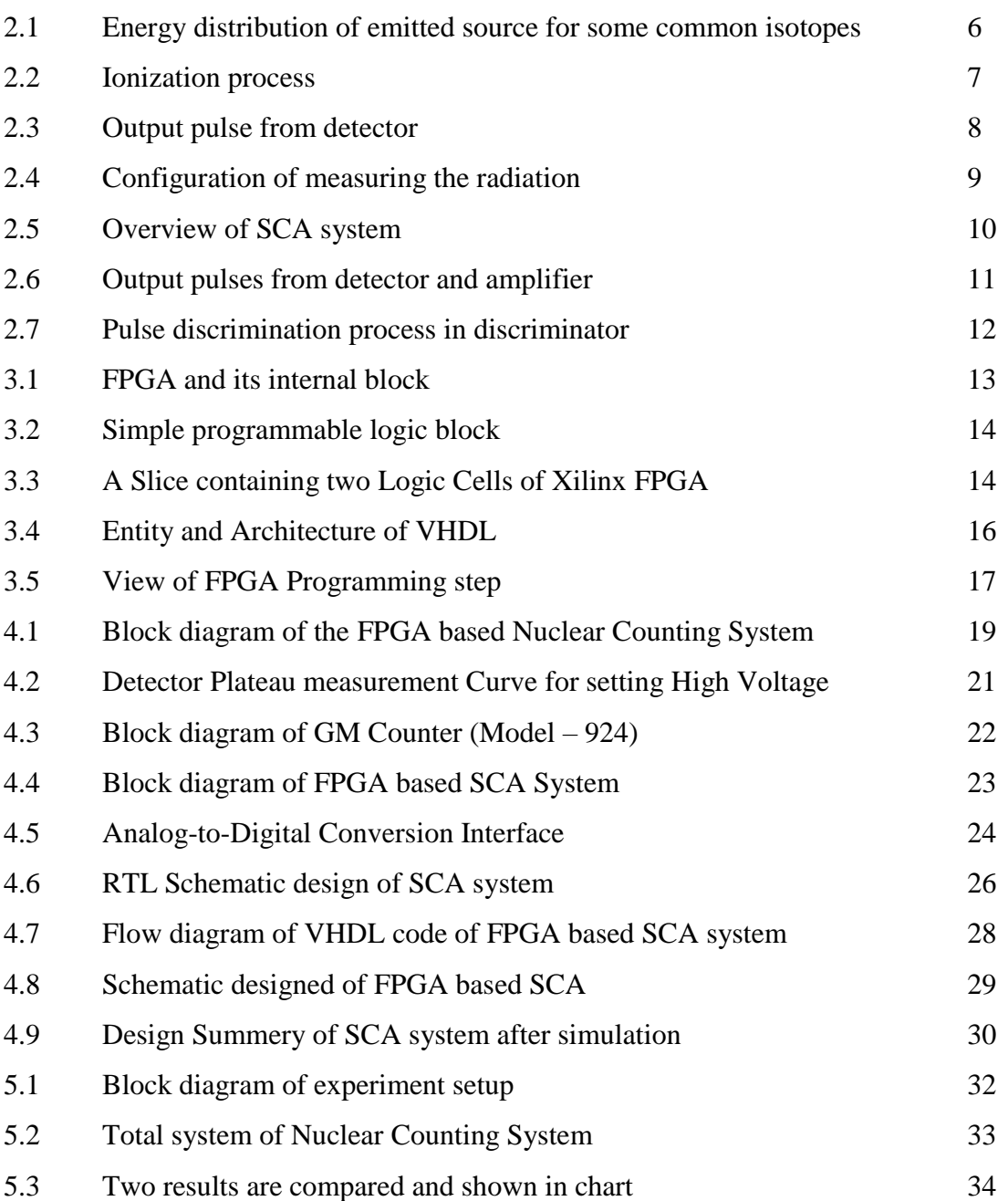

### **List of Tables**

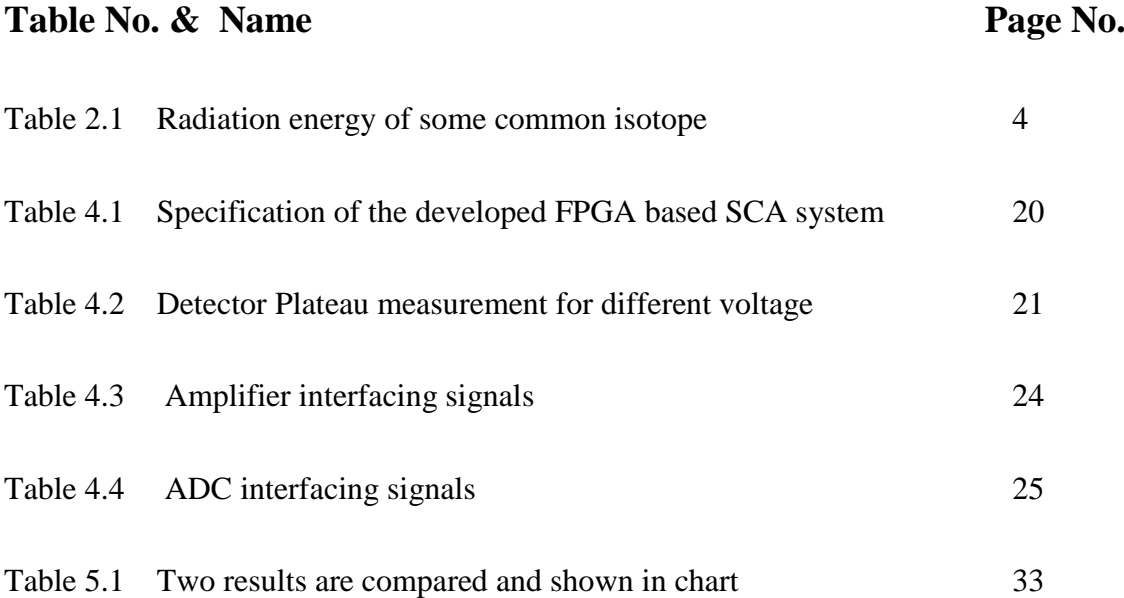

#### **Introduction**

#### **1.1 Introduction**

Radiation is the emission or transmission of [energy](https://en.wikipedia.org/wiki/Energy) in the form of [waves](https://en.wikipedia.org/wiki/Waves) or [particles](https://en.wikipedia.org/wiki/Particles) through space or through a material medium, often categorized as either [ionizing](https://en.wikipedia.org/wiki/Ionizing_radiation) or [non-ionizing](https://en.wikipedia.org/wiki/Non-ionizing_radiation) depending on the energy of the radiated particles. This thesis gives importance on the Ionizing radiation. Ionizing radiation carries more than 10 [eV,](https://en.wikipedia.org/wiki/Electron_volt) which is enough to [ionize](https://en.wikipedia.org/wiki/Ionize) atoms and molecules, and break [chemical bonds.](https://en.wikipedia.org/wiki/Chemical_bond) This is an important distinction due to the large difference in harmfulness to living organisms. Common source of ionizing radiation are [radioactive](https://en.wikipedia.org/wiki/Radioactive) materials that emit  $\alpha$ ,  $\beta$  or  $\gamma$  radiation, consisting of [helium nuclei,](https://en.wikipedia.org/wiki/Helium_nuclei) [electrons](https://en.wikipedia.org/wiki/Electrons) or [positrons,](https://en.wikipedia.org/wiki/Positrons) and [photons,](https://en.wikipedia.org/wiki/Photons) respectively. This radiation also comes from natural sources such as cosmic rays from the universe, the earth, as well as man-made sources (Artificial) such as those from nuclear fuel and medical procedures. Other sources include X-rays from medical [radiography](https://en.wikipedia.org/wiki/Radiography) examinations, diagnostic imaging, cancer treatment (such as radiation therapy), radiation is also used in many industries including food irradiation, nuclear reactors with neutron fission etc. If these radiations used in a right technique then radiation is a blessing, but without its controlled uses it is very much harmful for creatures and environment. It is harmful when material that contains radioactive atoms is deposited on skin, clothing, or any place where is it not desired. It is important to remember that radiation does not spread or get "on" or "in" people; rather it is radioactive contamination that can spread. A person contaminated with radioactive materials will be irradiated until the source of radiation (the radioactive material) is removed. Basic control methods for external radiation is decrease Time, increase distance and increase shielding, i.e. minimum time of exposure is to minimize total dose, maximum distance is to source to maximize attenuation in air and minimize exposure is by placing absorbing shield between worker and source.

Because of radiation hazards many diseases occur and in the long run leads to death. Therefore to grow awareness in the people about radiation it is needed to develop available facility for radiation detection and monitoring.

The nuclear radiation cannot be detected by human senses, therefore need equipment, so called "Nuclear Counting System" to detect and measure that radiation. In nuclear counting system, Single Channel Analyzer (SCA) is used for measuring radiation. In this work, we attempt to develop a Field Programmable Gate Array (FPGA) based SCA system that can

detect and measure the nuclear radiation by counting the electric pulses, which are produced by the detector. Number of output pulses is proportional to the number of incoming radiation. This system has a lower and an upper level discriminator and produces an output logic pulse whenever an input pulse falls between the discriminator levels. All voltage pulses in a specific range of discriminator can be selected and counted by counter [1] and finally displays these counts in LCD.

Nuclear Counting Systems are employed in nuclear medicine to measure radioactivity for various purposes such as radioimmunoassay and competitive protein binding assay of drugs, hormones and other biologically active compounds; and for radionuclide identification, quality control and radioactivity examines in radio pharmacy and radiochemistry. SCA is an easy and efficient system for radiation detection and counting. The developed system can also be used in Health Physics Division of Atomic Energy Centre, Dhaka for measuring Gamma radiation of background, imported food samples and also vegetables, water & soil samples of different districts of Bangladesh. In future the system can be employed in Rooppur Nuclear Power Plant (RNPP) for environmental radiation monitoring purposes.

Many researchers have reported their design and application on FPGA based system and SCA. A. Ezzatpanah Latifi developed design and construction of an accurate timing Single Channel Analyzer [2]. Amitkumar Singh designed and simulated a system on FPGA based digital multi channel analyzer for nuclear spectroscopy application [3]. Hui Tan reported the design on single channel beta-gamma coincidence detection of radioactive xenon using digital pulse shape analysis of phoswich detector signals [4]. From this scientific information on the use of FPGA based system; the proposed system was focused on a new technology applied in Nuclear Counting System. In existing SCA, hardware modification is necessary to change window between upper level detection (ULD) and lower level detection (LLD) to detect radiation from different radiation sources, which has less flexibility. In our proposed design, an FPGA based SCA nuclear counting system has been completed which does not require hardware modification to change window between ULD and LLD and can be easily performed by software control. As the system can be made possible by a single FPGA chip, it takes less time to modify the design and will also be cost effective but other side the difficulties had to face in my design is unavailability of detector and another is the system works at low range activity. Finally, in this thesis we report the design and development of an FPGA based nuclear counting system which can make reconfigurable hardware by software, has high precision and faster than other microcontroller based system.

#### **1.2 Scope of work**

We know radiation is harmful but if it is used in controlled way then it is very much useful in different field. So the main objective of our work is to detect and monitor radiation and grow consciousness in the people. The system is FPGA based so the hardware is reconfigurable by software. XC3S500E FPGA of Xilinx is used in our design because we have Xilinx SPARTAN 3E, Starter board. VHDL and Verilog are used for programming FPGA. In our design VHDL is used for coding. The detector Model 712, LND, INC. (Halogen GAS) which is used in this design it can perform to detect Gamma Ray (γ-ray) and Beta Ray ( $\beta$ -ray). Our designed system offer high precision and is portable and fast which can effectively detect and count activity range for Gamma radiation from .01 to 1000 count per minute (CPM). Consider low activity range from 0.2 to 1.0 Micro Sivert per Hour (µSv  $h^{-1}$  is equivalent to 20 to 100 CPM.

All types of ionizing radiation are controlled by three ways: Time, Distance and Shielding. We have used in this thesis distance parameter for monitoring radiation. A commercial Survey Meter (GAMMA-SCOUT) and our developed FPGA based SCA system was placed at a fixed point and the distance of radioactive point source  $137Cs$  was varied in cm. We also used point source  ${}^{60}Co$  and  ${}^{131}I$  for measurement radiation. We have presented data for point source  $^{137}Cs$  in performance evaluation. Difficulty faced in this work, is the unavailability of detector also during measurement of radiation at have to care of experiment time since it is harmful for human and environment. Except for these difficulties, as our system has flexibility to configure hardware and it can replace complex analog nuclear counting circuitry.

Our system can be used for radionuclide identification in nuclear power plants, Health Physics Division of different organizations etc. which may overcome the in availability of effective nuclear counting systems in the market. Also the system will open a new era of radionuclide characterization research in the field of nuclear medicine, radio pharmacy, radiochemistry etc.

#### **1.3 Thesis Organization**

The thesis has been divided into six chapters for step by step development.

In Chapter 1, introduction, literature review and scope of work have been stated.

In Chapter 2, radiation  $\&$  its sources, characteristics of radiation, its energy, radiation detectors, nuclear counting system, different type of nuclear counting system, and details of Single Channel Analyzer have been explained.

Chapter 3 deals with FPGA, its internal architecture, characteristics of FPGA, uses of FPGA, introduction to VHDL, VHDL constructs, basic VHDL programming, programming in Software Xilinx ISE design suite 9.2 and FPGA programming step have been presented.

In Chapter 4, Design scenario for nuclear counting system, specification of the developed FPGA based SCA system, setting of high voltage to detector, detector plateau measurement for different voltage, the proposed FPGA based SCA, gain amplifier and ADC, discriminators, counters, timer, display, software development, view of RTL schematic design, flow diagram of SCA VHDL code, schematic design of SCA, design summery and software development have been described.

In Chapter 5, implementation of FPGA based single channel analyzer, experimental setup for performance evaluation, comparison of developed FPGA based SCA system with commercial survey meter results & its findings and discussion have been presented.

Chapter 6 concludes the work and provides directions for further work.

#### **2.1 Introduction**

This chapter describes theoretical consideration of the source of radiation, its characteristics, energy distribution of common isotopes, radiation detectors, different type of nuclear counting system and single channel analyzer etc.

#### **2.2 Radiation & its sources**

Generally ionizing radiation is called radiation. Radiation is electromagnetic wave that propagates through matter or space. Radiation is usually classified into non-ionizing (visible light, TV, radio wave) and ionizing radiation. Ionizing radiation has the ability to knock electrons off of atoms changing its chemical properties. When radiation enters a body, it can deposit enough energy that can directly damage DNA. It causes much ionization of atoms in tissues that would eventually cause damage to critical chemical bonds in the body. The effect can be acute (happen right away such as radiation burns, sickness, nausea) or delayed (longterm, such as cancer).

#### **2.3 Characteristics of Radiation**

Radiation is characterized by its intensity  $\&$  energy. The intensity is the number of radiation (photon) per unit time emitted by the source and absorbed by the detector. The intensity of the radiation depends on the activity (in Currie or Becquerel) of the source. Energy is the strength of each radiation emitted by the source. The radiation energy is characteristic to the type of the source. For instance, the isotope **<sup>137</sup>**Cs emits radiation with energy of 662 keV. So, isotope **<sup>137</sup>**Cs with activity of 100 Becquerel (Bq) will emit 100 radiations per second and each radiation has strength of 662 keV. Radiation source that has activity of 100 Bq emits approximately 100 radiations per second. The radiation intensity is random in time, following the Gaussian or normal distribution. So, if we carry out repetitive measurements of radiation intensity with the same condition, we will not get the same result. There will be a fluctuation between those values [5].

#### **2.4 Radiation energy & energy distribution of some common isotopes**

The following table shows some common isotopes & their radiation energy distribution which are used for calibration of nuclear counting system [5].

| <b>Isotope</b> | <b>Energy</b> (keV) | Relative Intensity $\%$ ) |
|----------------|---------------------|---------------------------|
| $^{137}Cs$     | 662                 | 85                        |
| ${}^{60}Co$    | 1173                | 99                        |
|                | 1332                | 100                       |
| $^{22}Na$      | 511                 | 200                       |
|                | 1274                | 95                        |

**Table 2.1: Radiation energy of some common isotopes**

The following Fig. 2.1 shows the ideal distribution of emitted radiation from  $^{137}Cs$ ,  $^{60}Co$  and  $^{22}$ Na isotopes. With assumption that all of those isotopes have 100 Bq activity. (1 Bq equal to 1 nuclear disintegration per second).

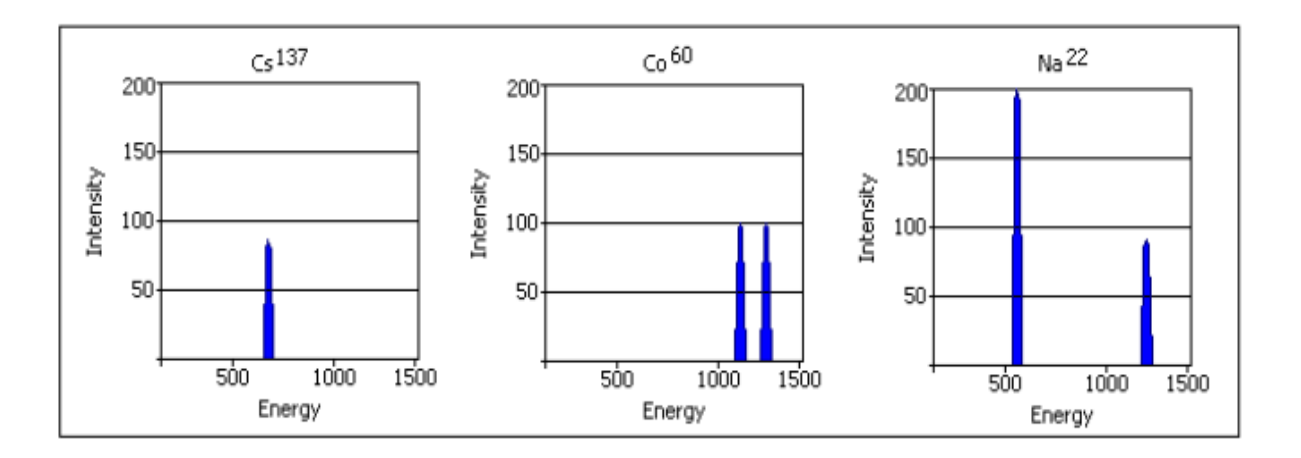

Fig. 2.1: Energy distribution of radiation emitted from some common isotopes

#### **2.5 Radiation Detectors**

As radiation is harmful to our health, we need detectors that are capable of sensing the presence and measuring the intensity of radiation, most common radiation detectors are Geiger-Muller (GM) tubes which are gas-filled radiation detectors, useful, cheap and robust. A GM tube basically detects the presence and intensity of radiation. Geiger counters which use GM tube as a detector are used to detect usually gamma and beta radiation, but some models can also detect alpha radiation.

Ionizing radiation that is associated with radioactivity cannot be directly detected by human senses. Ionization is the process whereby the radiation has sufficient energy to strip electrons away from atoms. The ionization results in the formation of free electrons and an ionized atom that has lost some of its orbital electrons. Examples of ionizing radiation include particles such as alpha and beta particles, and photon radiation such as x-rays and gamma rays. Neutrons and protons can also cause ionizations [5].

The front end of every counting system is a radiation detector, which converts incoming radiation to an electric charge. Ideally, the detector will produce an electric pulse every time a radiation comes in, but this doesn't happen in the real situation. Efficiency is a terminology, which used to compare between the number of electric pulses produced by detector and the number of incoming radiations. Some detectors have efficiency in order of 50% but other detectors have efficiency less than 10%. The most probable interaction that occurs in the detector is the ionization process. In this process, the material absorbs radiation energy and then one or more electrons are ejected from their orbital which is shown in Fig. 2. 2.

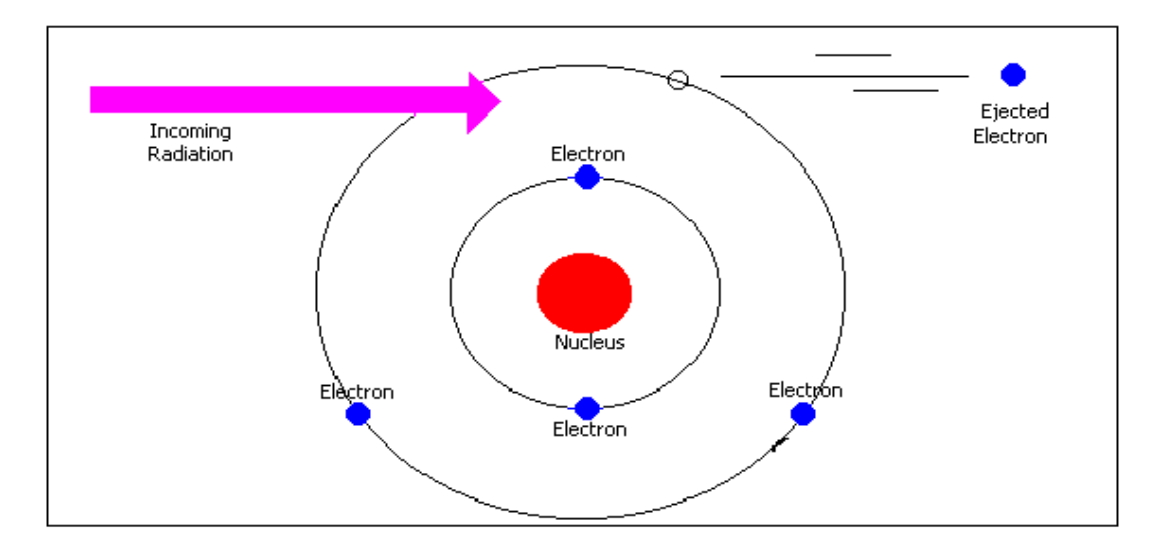

Fig. 2.2: Ionization process

The number of electrons that are ejected from their orbital depends on the energy of incoming radiation. Stronger radiation energy will eject more electrons. In order to produce an electric pulse, those free electrons (electric charge) have to be captured and stored in a capacitor. Voltage of the output pulse  $\Delta V$  is equal to the total number of stored electrons  $\Sigma$ e<sup>-</sup> divided by the capacitance C of detector as shown below, thus the pulse height is correlated linearly to the radiation energy in counting system [5].

$$
\Delta V = \frac{\Sigma e^{-}}{c} \quad \dots (2.1)
$$

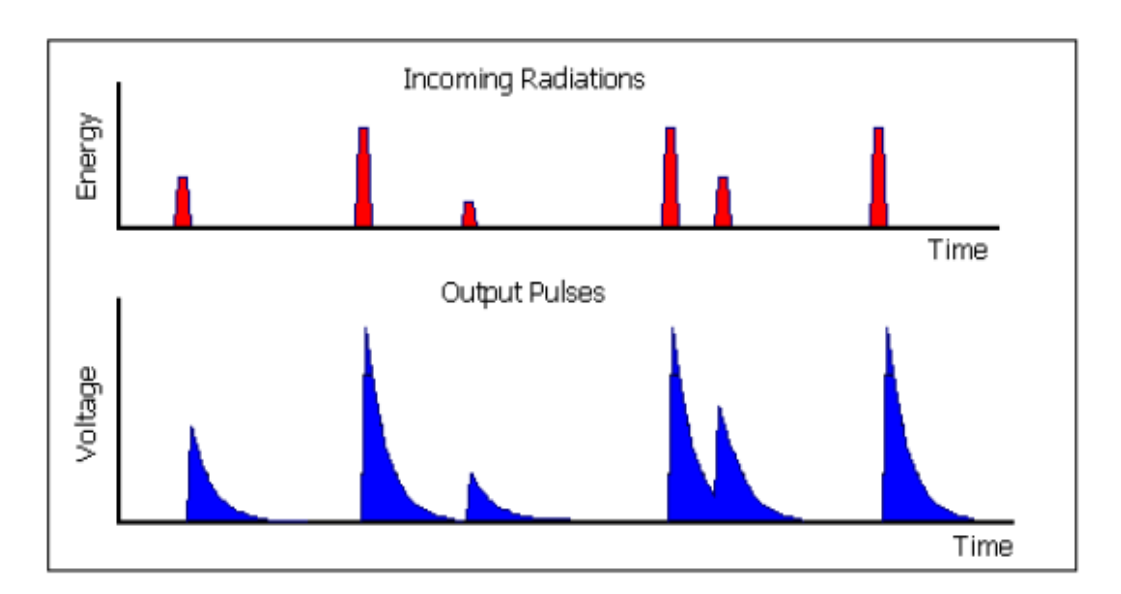

Fig. 2.3: Output pulse from detector

The shape of output pulses from detector is shown in above Fig. 2.3 which is exponential due to discharging capacitor phenomena. The pulse height is proportional to the radiation energy and ideally, each incoming radiation will produce an electric pulse. Sometimes it happens that consecutive radiations come too close (due to random in time characteristic), thus the second pulse will start on the tail of the first pulse (pile up).

There are three types of detector that most frequently used, gas filled detector, scintillation detector and semiconductor detector. The construction of a gas filled detector is very simple, the scintillation detector has very high efficiency, and semiconductor detectors have very high resolution. In my project gas filled (GM) tube detector has been used [5].

#### **2.6 Nuclear Counting System**

Based on its application, there are many types of nuclear counting system in the market, starting from very simple and compact equipment such as a survey meter, which is used for radiation protection (health physics) purpose, to very complex and large scale equipment such as nuclear reactor instrumentation and control unit [5].

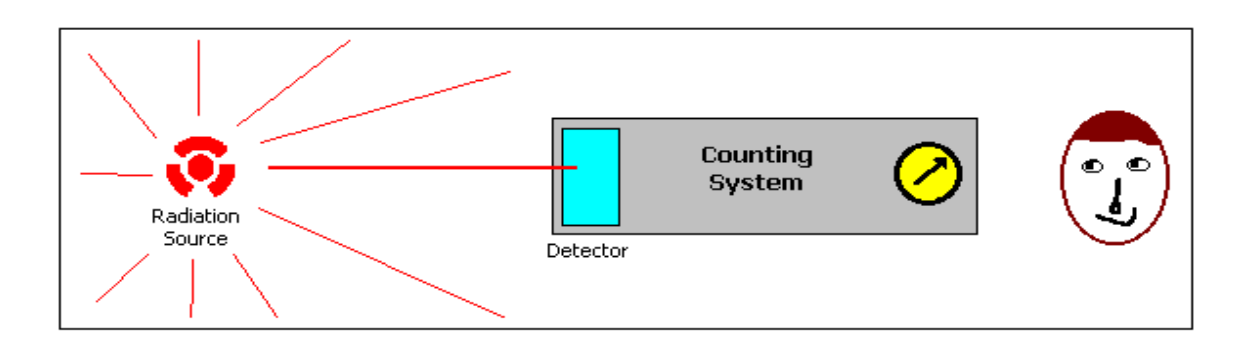

Fig. 2.4: Configuration of measuring the radiation

#### **2.7 Different type of Nuclear Counting System**

Basically, all nuclear counting systems have the same principle. When the detector is hit by a radiation, it will convert the radiation energy to be an electronic signal and then those signals are processed by electronic signal and finally can be displayed as an useful information.

Depending on the application, the counting systems can be roughly grouped into

- Single Channel Analyzer (SCA)
- Multi Channel Analyzer (MCA)

The measurements of radiations can be distinguished into two categories, the first is measuring the number of radiations or intensity and the second is measuring the energy distribution. Single Channel Analyzer (SCA) is used for measuring the number of radiations or intensity. A MCA is used for measuring the energy distribution (energy spectrum) of incoming radiation. The spectrum can give information about the intensity at each energy level or on the other hand energy peaks of the incoming radiation can be determined [5].

#### **2.8 Single Channel Analyzer (SCA) System**

SCA is used for counting the number of incoming radiation at selected energy range. The SCA has a lower and an upper level discriminator and produces an output logic pulse whenever an input pulse falls between the discriminator levels. With this device, all voltage pulses in a specific range can be selected and counted.

The measurements of radiations can be distinguished into two categories, the first is measuring the number of radiations or intensity and the second is measuring the energy distribution. The intensity of radiation can be measured just by counting the electric pulses, which are produced by the detector. Number of output pulses is proportional to the number of incoming radiation. In my project single channel analyzer system is used to measure the number of radiations or intensity.

When radiation hits the glass window of detector of SCA, detector converts this radiation into electric pulse and amplifier amplifies this pulse and feeds it to discriminator. Discriminator produces TTL logic signal, when the incoming pulse falls between the selected voltage level and counter counts this logic signal from the discriminator for certain interval time. Single Channel Analyzer system consists of some blocks of electronic circuit details has been described below, except the detector, as following Fig. 2.5.

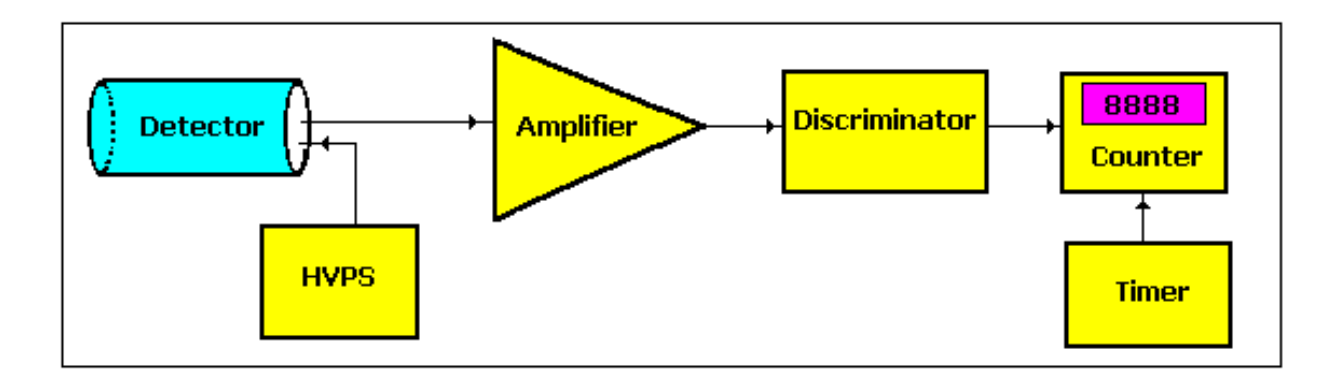

Fig. 2.5: Overview of SCA system

#### *2.8.1 High Voltage Power Supply (HVPS)*

HVPS is needed for polarizing the detector. Free electrons which produced by ionization process have to be captured and stored. There must be an electric field in order to push or attract the free electrons to the anode (positive electrode). If there is lack of electric field, the free electrons will move randomly and cannot be captured by the anode.

#### *2.8.2 Amplifier*

Amplifier has two functions, shaping and amplifying the electric pulses from detector. The peak of exponential pulses from detector is too sharp to be measured or distinguished and the tail is too long. So, they have to be shaped as Gaussian pulses, which are more flat at the peak and have not a so long tail in Fig. 2.6 shows the output pulses from detector and amplifier.

The second function of amplifier is to amplify the amplitude of the pulses. Output pulses of detector are in order of mV or even hundreds of  $\mu$ V, so it has to be amplified to few Volts. The amplifier must have facility to change the gain factor of the pulse amplification [5].

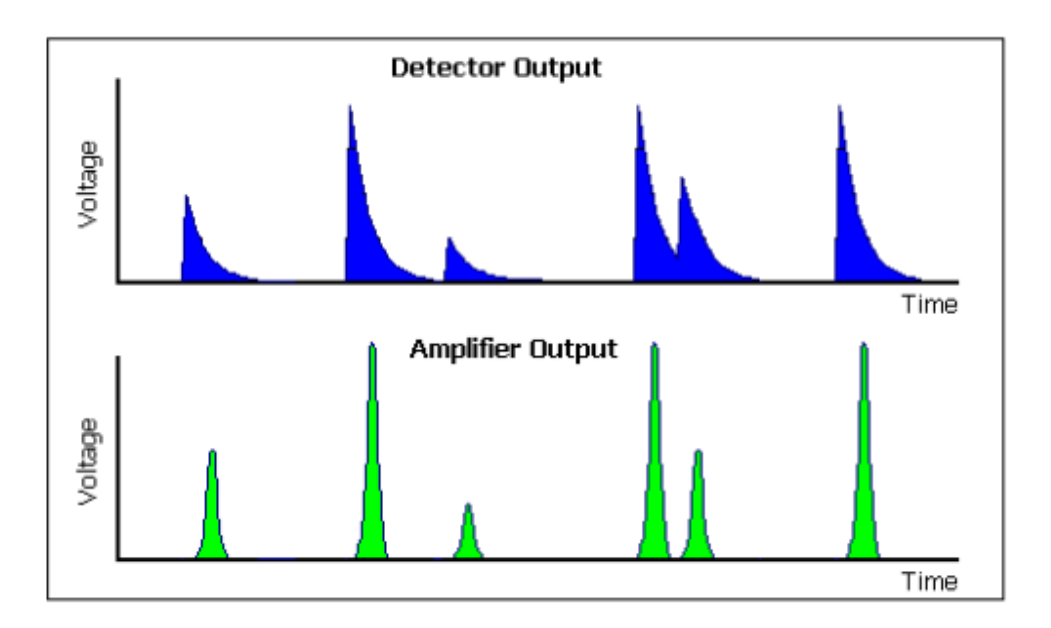

Fig. 2.6: Output pulses from detector and amplifier

#### *2.8.3 Discriminator*

Discriminator has a function to discriminate the analog incoming pulses, which comes from the amplifier. The discriminator will produce a TTL logic signal, when the incoming pulse fulfills the energy range criteria, which is defined by the user selectable lower - and upper level shows in Fig. 2.7. Energy range between the red mark lower and upper level is called window of SCA. Only the window voltage is acceptable for counting radiation. Then the lower and upper levels of the discriminator are set at little bit lower and higher than that level [5].

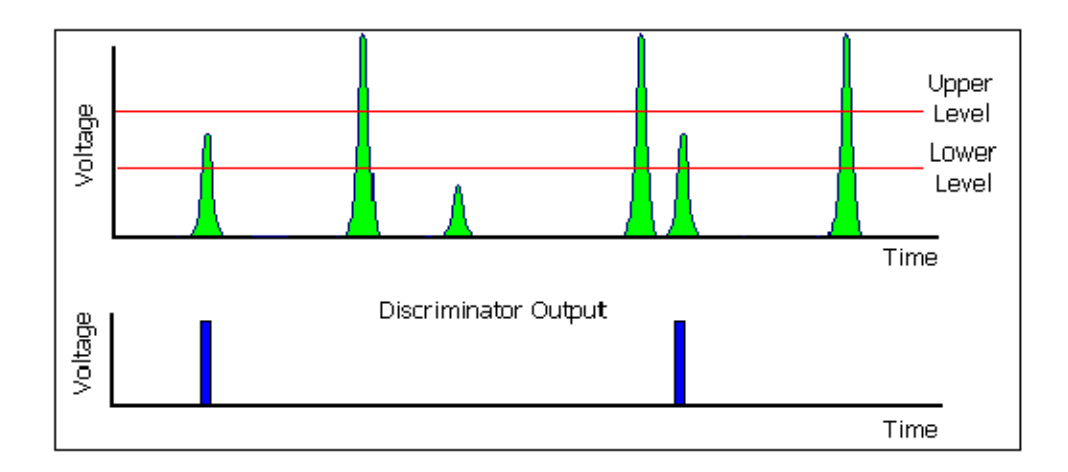

Fig. 2.7: Pulse discrimination process in discriminator [5]

#### *2.8.4 Counters & Timer*

Counters & Timer are used for counting the logic signal from the discriminator for certain interval time (counting time). The user sets the counting time through the timer in order of seconds, minutes or hours.

SCA mainly consists of HVPS, detector, amplifier, discriminator, counter and timer block. Without this block some extra circuits are included in SCA design such as preamplifier, latch and driver of LCD etc. Overall objective of this complete system is identification of ionizing radiation.

### **2.9 Conclusion**

In this chapter we have learnt theoretically about radiation  $\&$  its background, radiation detector and nuclear counting system which will be helpful to develop nuclear counting system.

#### **3.1 Introduction**

This chapter describes about the FPGA, its internal architecture, characteristics, uses and introduction to VHDL, its construct, FPGA programming etc.

#### **3.2 FPGA**

FPGA (Field Programmable Gate Array) devices can make reconfigurable hardware which is high precision and faster. It is digital integrated circuit (IC) that contains configurable (programmable) blocks of logic along with configurable (programmable) interconnects between these blocks. Fig. 3.1 illustrates FPGA and its internal blocks.

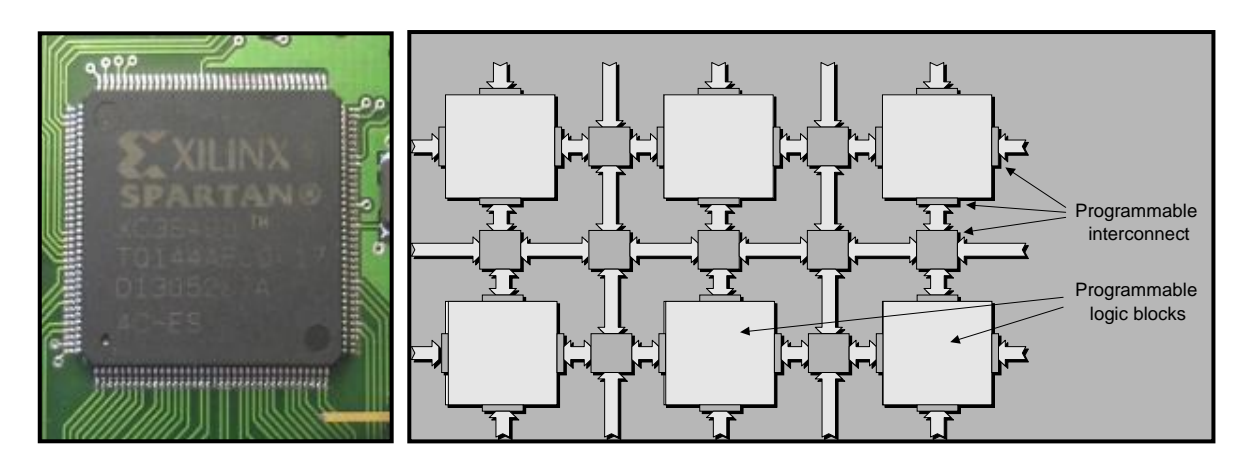

3.1: FPGA and its Internal Block

In 1984, Xilinx designed this new class of IC: field-programmable gate array (FPGA). "Field programmable" portion of FPGA's name refers to the fact that its programming takes place "in the field", which means that FPGA is configured in the laboratory. The first FPGA were based on CMOS and used SRAM cells for configuration purposes. Early design were based on a 3-input Look Up Table (LUT) in the Programmable Logic Block. Depending on the way they are implemented, some FPGAs may only be programmed a single time, while others may be programmed over and over again. Design Engineer configures (programs) this device to perform a tremendous variety of tasks [6].

#### *3.2.1 Internal architecture of FPGA*

The core building block in a modern FPGA from Xilinx is called Logic Cell (LC). The Spartan-3 has 4-input LUT.

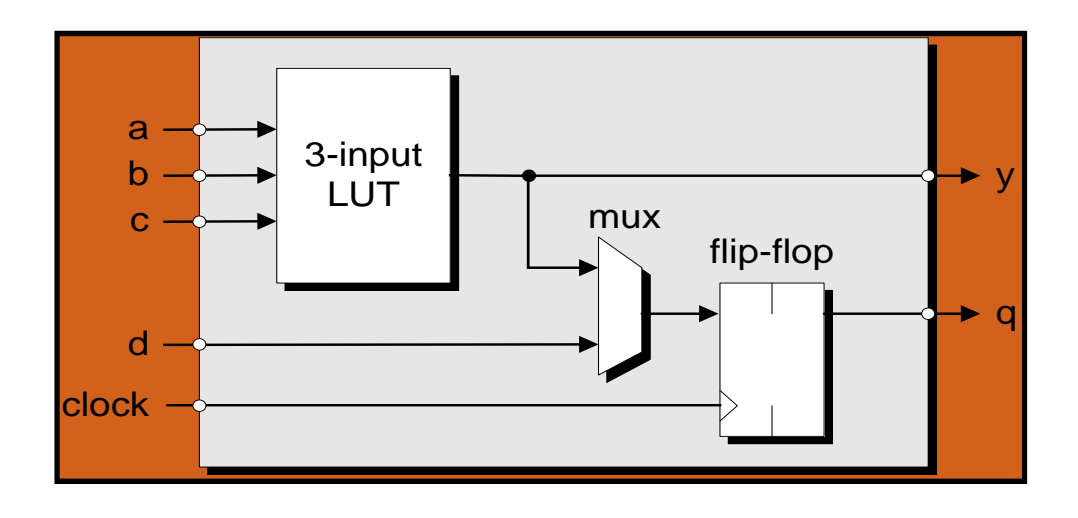

Fig. 3. 2: Simple programmable logic block

A Slice contains two Logic Cells. CLB is a single configurable logic block connected to other CLBs using programmable interconnect. Each CLB can contain two or four slices.

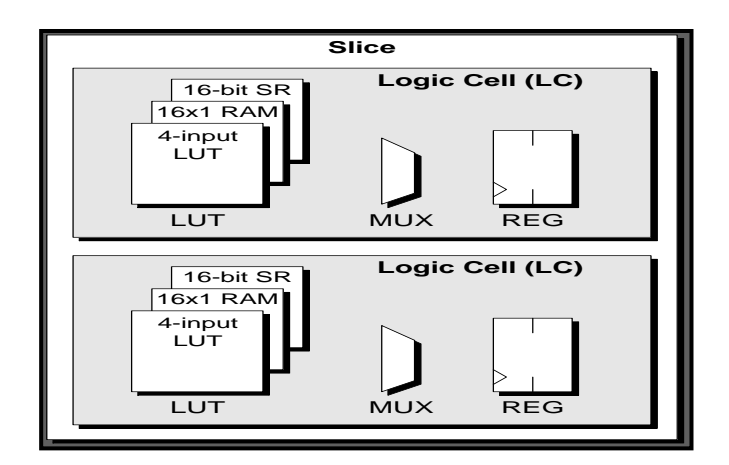

Fig. 3.3: A Slice containing two Logic Cells of Xilinx FPGA

FPGA includes relatively large chunks of embedded RAM called e-RAM or block RAM. The capacity of the block RAM can be varied from few hundred thousand bits to several million bits depending on the chip. The block can be used for a variety of purposes. Some FPGAs provide embedded adder blocks, and it may include embedded MAC (Multiply and Accumulate). Some FPGA also have in addition to RAM, Multipliers, a hard embedded Microprocessor. All synchronous elements inside FPGA need to be driven by an outside clock signal. A clock tree, connect the clock signal to all the registers in the CLBs [6]*.*

#### *3.2.2 Characteristics of FPGA*

FPGAs can be specified and compared using the following:

Number of Logic Cells (number of 4-input LUT's and associated flip-flop), Number (and size) of embedded RAM blocks, Number (and size) of embedded Multipliers, Number (and size) of embedded adders, Number (and size) of MACs, Availability of hardware embedded microprocessor cores, Number of I/O pins [6].

#### *3.2.3 Uses of FPGA*

As FPGA is a reconfigurable hardware and software control then it is used for various instrument design and control system. FPGAs can contain embedded Multipliers, dedicated arithmetic routines, large amount of on-chip RAM and with all these connected together it can outperform the fastest DSPs. FPGAs are becoming increasingly attractive for embedded control applications such as physical layer communications, FPGAs are used as a glue logic that interfaces the physical layers communication chips and high level networking protocols layers [6].

#### **3.3 Introduction to VHDL**

All the components of SCA have been designed by FPGA using VHDL, Xilinx ISE Design suite 9.2.

### **VHDL** means: **VHDL = VHSIC Hardware Description Language & VHSIC = Very High Speed Integrated Circuit.**

VHDL was designed as a general hardware description and simulation language. It has a very complex syntax which includes also all kind of IO operations available on computer systems.

VHDL used for the programming of "Field Programmable Gate Arrays" (FPGA) uses only a subset of the complex VHDL syntax. This subset is called RTL (Register Transfer Logic). VHDL modules using this subset only can be placed and routed into a real hardware FPGA. It was originally sponsored by the U.S. Department of Defense and later transferred to the IEEE (Institute of Electrical and Electronics Engineers). The language is formally defined by IEEE Standard 1076. The standard was ratified in 1987 (referred to as VHDL 87**)** and revised several times. We use a simple comparator to illustrate the selection of a VHDL program. The description uses only logical operators and represents a gate-level combinational circuit, which is composed of simple logic gates [7].

#### *3.3.1 VHDL Constructs*

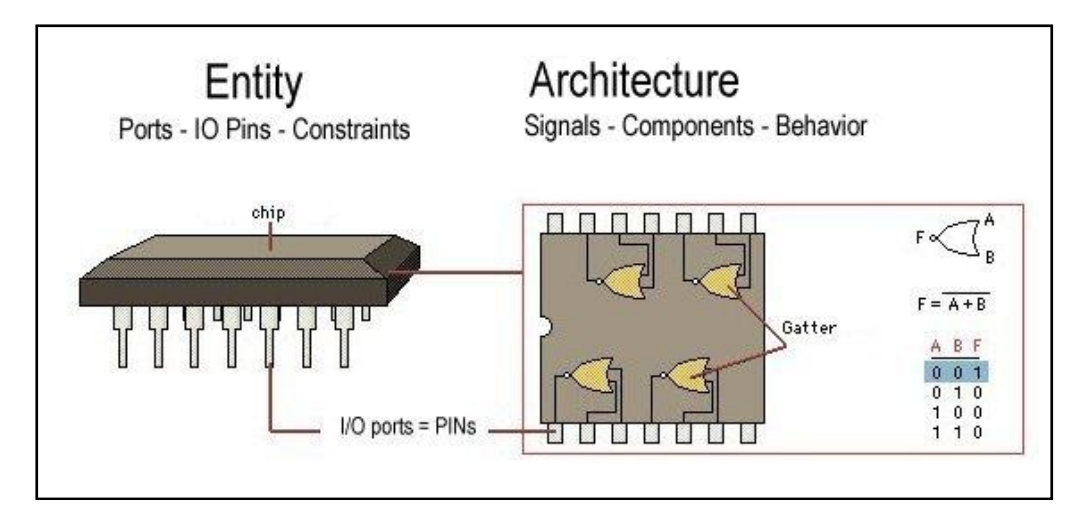

Fig. 3.4: Entity and Architecture of VHDL

#### *3.3.2 Basic VHDL Programming*

#### **Entities**

The entity describes the ports of the chip under design. The ports are the real-world pins, which connects the FPGA to the external hardware signals.

```
entity Chip Name is port 
      (
      SignalName : IN / OUT / INOUT std_logic (_vector)
      );
      end Chip Name;
IN: An electrical signal comes from an external device into the FPGA
OUT: the FPGA drives a signal out to an external device
INOUT: the signal (data) on this line can flow in both directions.
```
This is mostly used to create a bus for connection to a Microprocessor.

#### **Architectures**

The architecture describes the behaviour of a certain chip. This is where we place the logic equations and where we "program" our chip.

architecture *ArchitectureName* of *ChipName* is

-- declare internal signals and components here

begin

-- describe the chip behaviour here

-- using Processes and logic equations

end *ArchitectureName*; [7]

*3.3.3 FPGA Programming step*

FPGA Programming steps are as follows:

- Translates register-transfer-level (RTL) design into gate-level netlist
- Restrictions on coding style for RTL model
- Place the required logic in the CLBs
- Generate a programming file

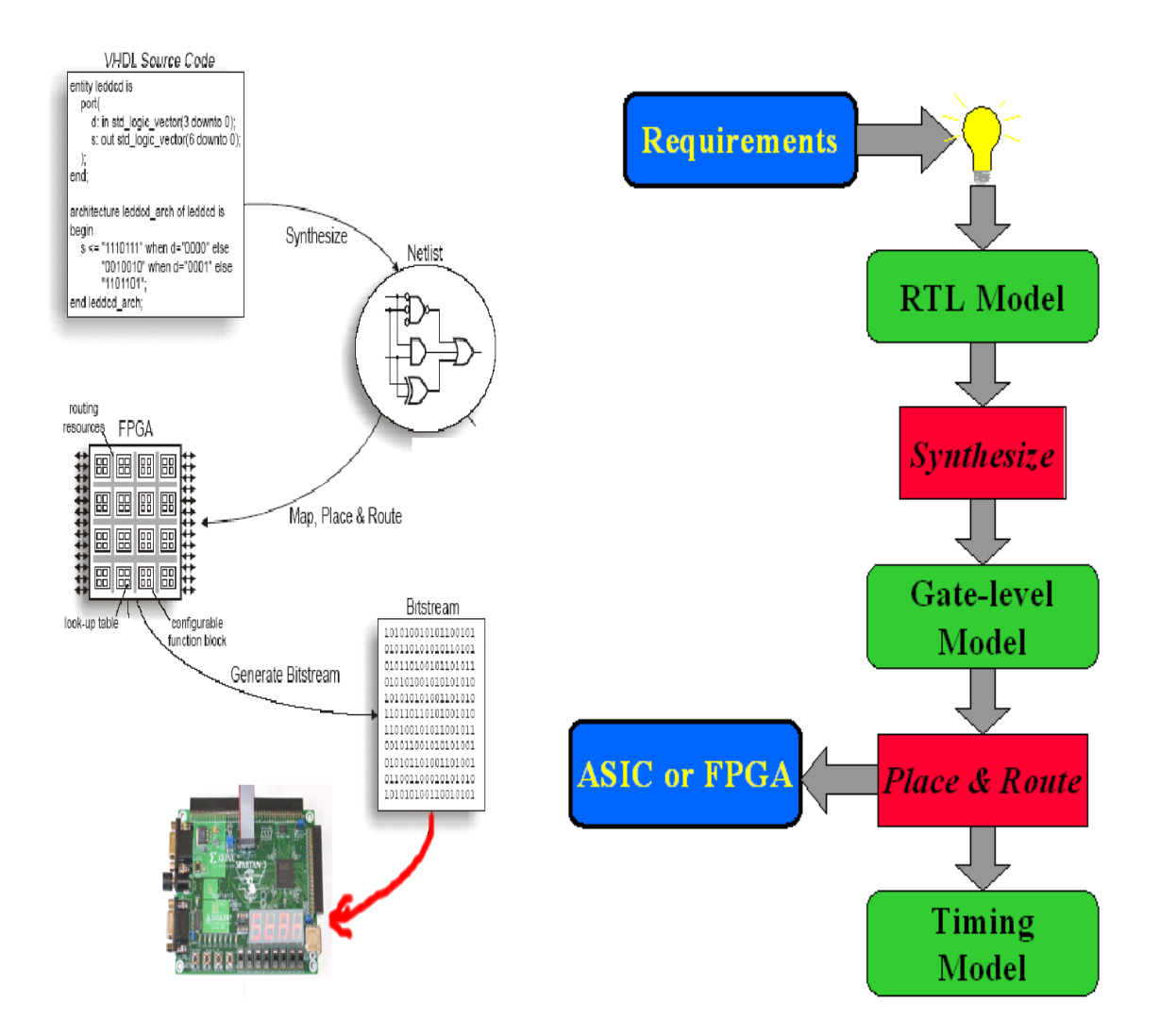

Fig. 3.5: View of FPGA Programming step

All the units of SCA system has been designed by FPGA using VHDL. These units were described in VHDL-modules and synthesized by Xilinx ISE Design suite 9.2. In VHDL designs for user

constraints have to mention the real location of the used hardware components. After simulation design summery and I/O Pin Planning RTL schematic design of the system is generated. Through ISE iMPACT process [Boundary Scan] is completed and finally the design has been implemented on Xilinx Spartan-3E Starter board.

#### **3.4 Conclusion**

From this chapter we have learnt about FPGA, VHDL programming and use of Xilinx ISE Design suite 9.2 for FPGA programming and we are going to apply this knowledge for developing VHDL code of FPGA based SCA.

#### **4.1 Introduction**

This chapter explains on the different section of FPGA based nuclear counting system, software development and schematic design after simulation.

#### **4.2 Design Scenario for FPGA based Nuclear Counting System**

Nuclear counting system is used to detect and monitor radiation level. This system includes detector, preamplifier, High Voltage Power System (HVPS) and FPGA based SCA section. A detector is Geiger Muller (GM) tube having a thin end window (e.g. made of mica), a high voltage supply for the tube, a preamplifier to amplify the electrical pulses which detected by the GM tube. Our work consists of designing and developing the part of the system enclosed by the inner rectangle in Fig. 4.1. In this design Gain amplifier and Analog to Digital Converter (ADC) again amplify those pulses which come from preamplifier and shape for discriminator. Discriminator has a function to discriminate the analog incoming pulses, which comes from the amplifier. The discriminator will also produce a TTL logic signal, when the incoming pulse fulfills the energy range criteria, which is defined by the user selectable lower and upper level. Counters are used for counting the logic signal from the discriminator for certain interval time (counting time). User sets the counting time through the timer in order of seconds, minutes or hours.

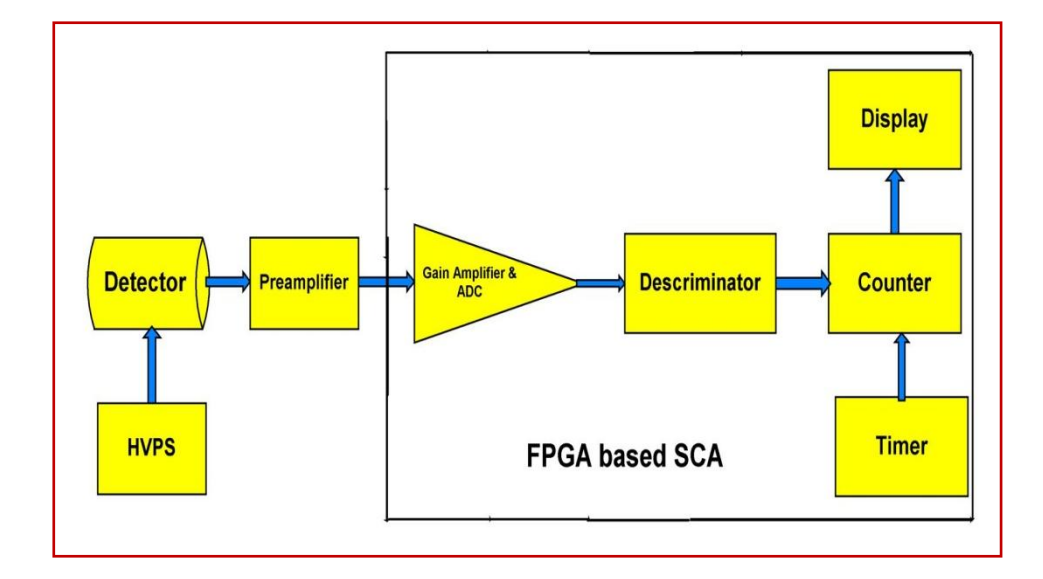

Fig. 4.1: Block diagram of the FPGA based Nuclear Counting System

Specifications of the developed FPGA based SCA systems are as follows.

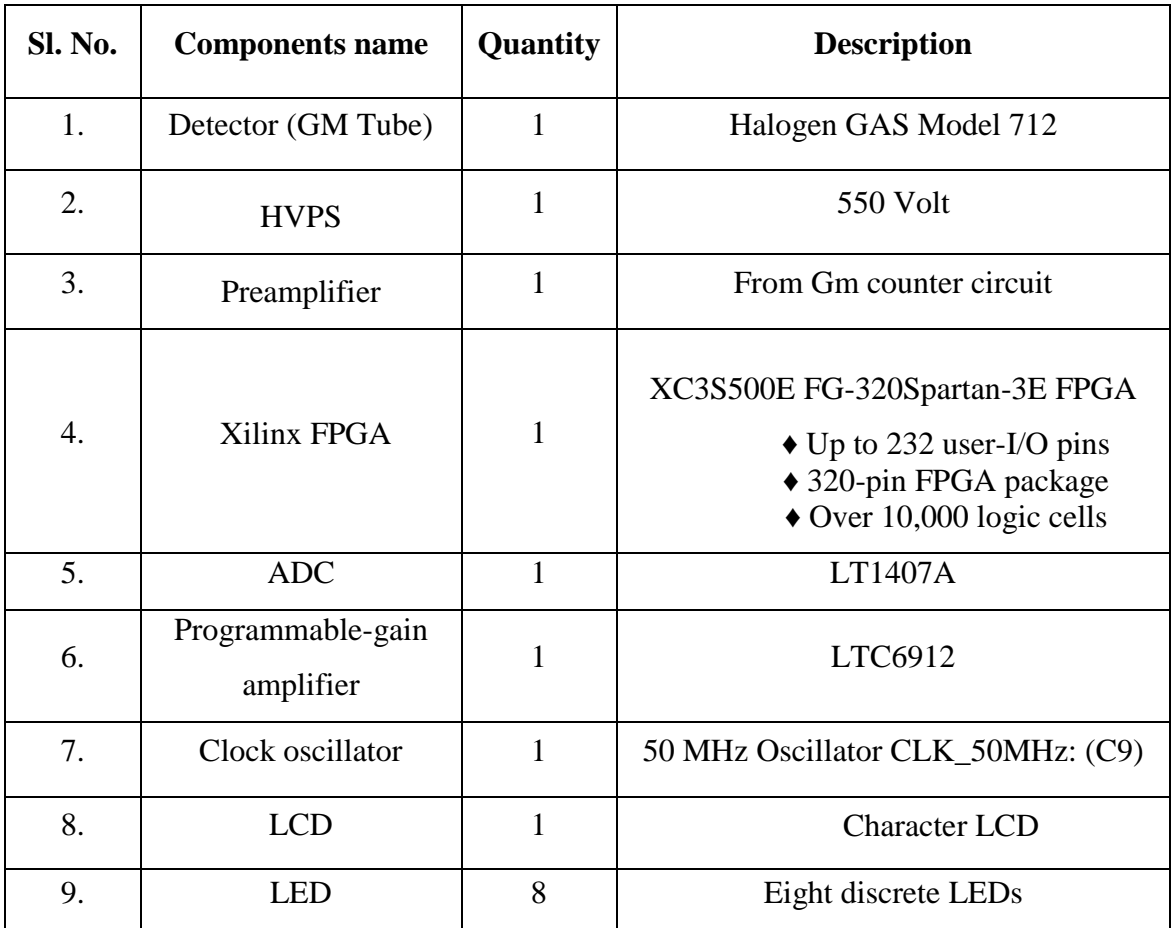

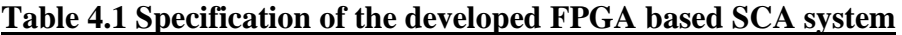

#### **4.3 Setting of High Voltage of the Detector**

High Voltage is a vital part of Nuclear Counting System. High Voltage Power Supply (HVPS) is used for the detector (Geiger Muller Tube) which is adjusted to get better detector performance. By plateau measurement the voltage is varied from 400 V to 600 V in step of 50 V with the source kept at a distance of 18 cm from detector. Three counts have been taken for different voltages which are shown next page in Table 4.2. Fig. 4.2 shows and plateau measurement curve drawn using the average count per minute (CPM) data for different voltages, taken from Table 4.2 in next page. From the table and Graph in the next page it is shown that from 500 to 600 Volts we get higher counts 56 and 57 CPM respectively. There is very little difference between two counts. As we can get the better performance (counts) at 550 volts than 600 volts so it will be set as the detector voltage. Because at lower voltage and higher performance is better for SCA system and will also consume low power for the system.

| No. of<br>obs. | Applied<br>Voltage(Vo<br>lt) | Count 1<br>(CPM) | Count 2<br>(CPM) | Count 3<br>(CPM) | Average Count per<br>min (CPM) |
|----------------|------------------------------|------------------|------------------|------------------|--------------------------------|
|                |                              |                  |                  |                  |                                |
| $\mathbf{1}$   | 400                          | 42               | 47               | 51               | 46.67                          |
| $\overline{2}$ | 450                          | 46               | 50               | 59               | 51.67                          |
| 3              | 500                          | 54               | 58               | 50               | 54                             |
| $\overline{4}$ | 550                          | 53               | 59               | 56               | 56                             |
| 5              | 600                          | 52               | 56               | 63               | 57                             |

**Table: 4.2 Detector (GM Tube) Plateau measurement for different voltage**

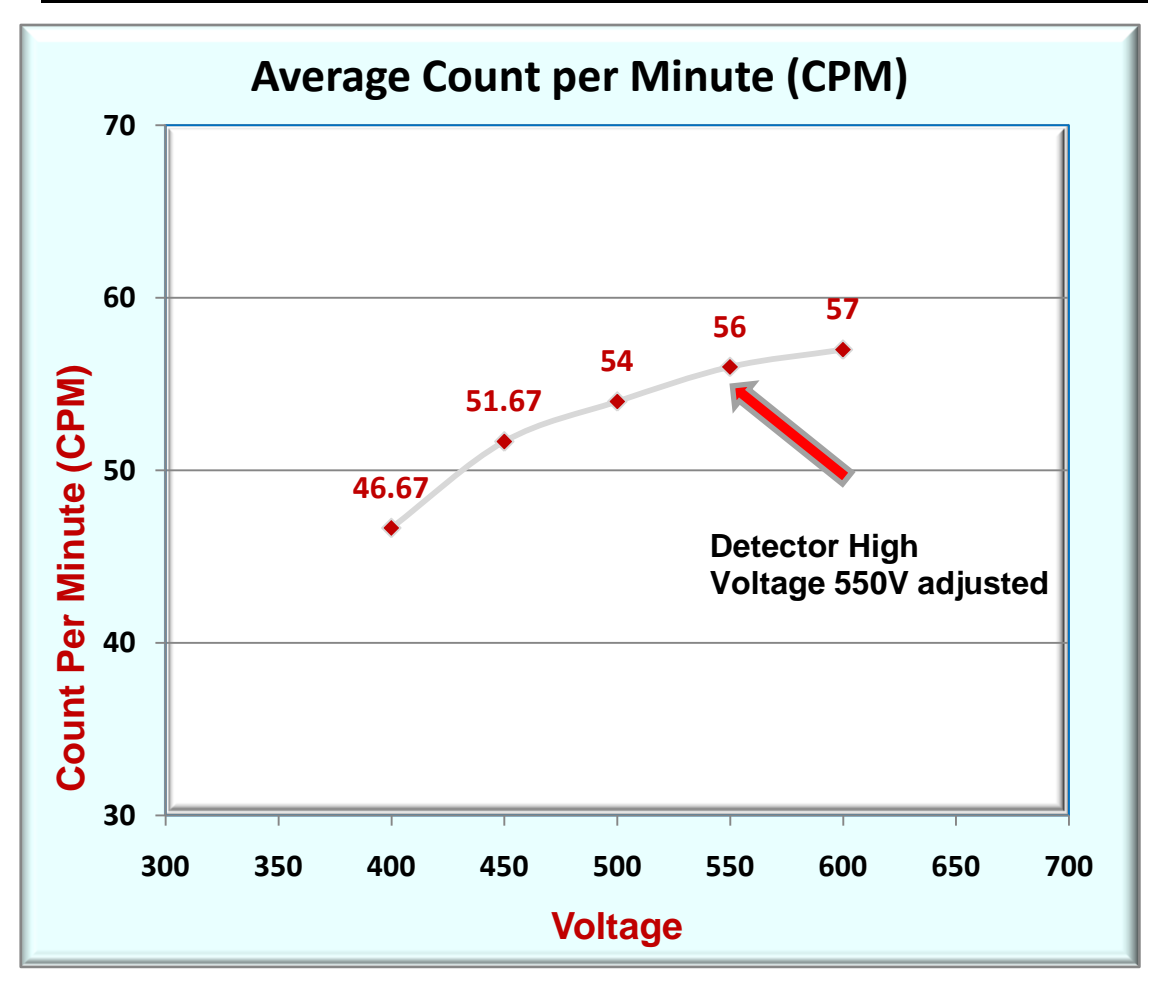

Fig. 4.2: GM Tube Plateau measurement curve for setting High Voltage of detector

As can be seen in the Fig. 4.2 at 550 volt we get best counts. Therefore in this design high voltage is adjusted at 550 for better performance of GM Tube (Halogen GAS Model 712).

Fig. 4.3 shows the block diagram of GM Counter. Preamplifier of Nuclear Counting system has two functions, shaping and amplifying the electric pulses from detector. The peak of exponential pulses from detector is too sharp to be measured or distinguished and the tail is too long. So, they have to be shaped as Gaussian pulses, which are more flat at the peak and do not have such a long tail. In our design the output of preamplifier at Test Point (TP2) which is 5 volt is collected from GM counter Fig.4.3 and this voltage is processed into 1.6 volt at processing circuit then fed to ADC of FPGA based SCA system.

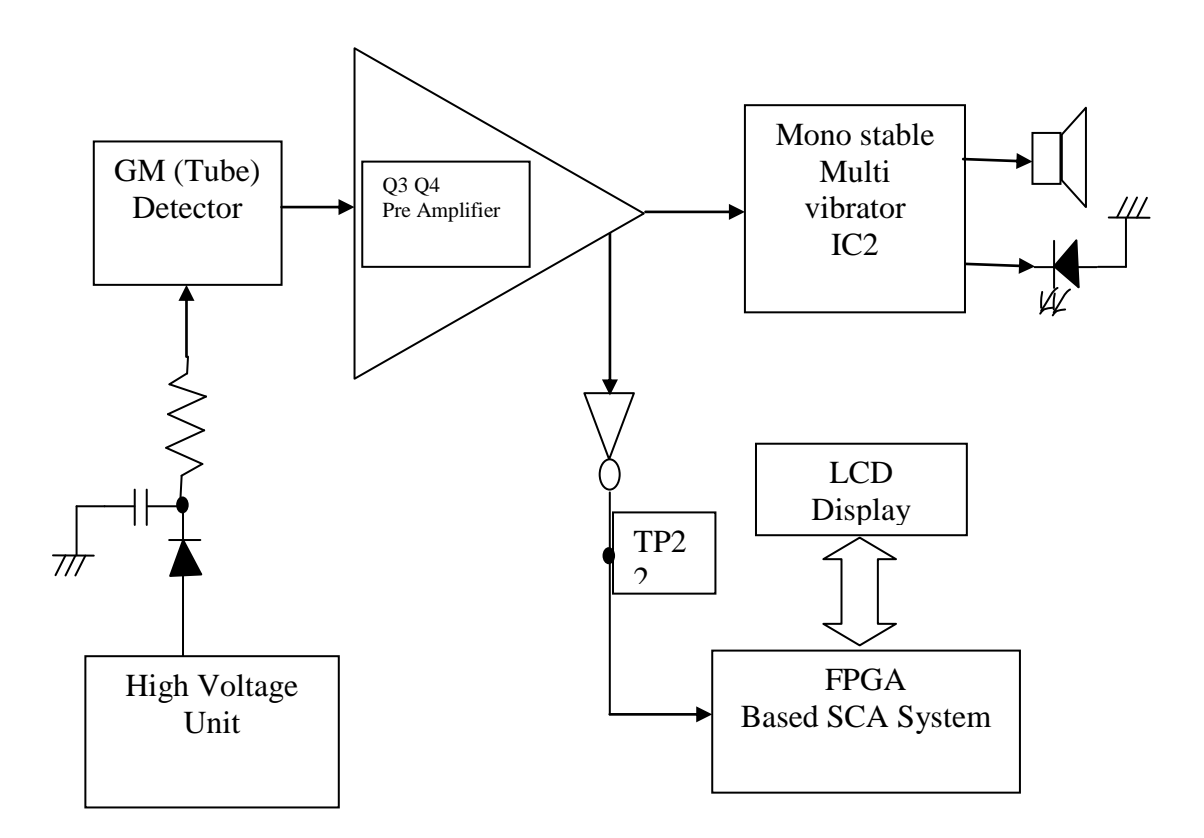

Block diagram of GM Counter (Model – 924)

#### **4.4 The proposed FPGA based SCA system**

This section present a description of the various components of the proposed FPGA based SCA system as shown in Fig. 4.4. In this design gain amplifier and ADC are configured by FPGA. This communication is Serial Peripheral Interface (SPI) which connects the FPGA to

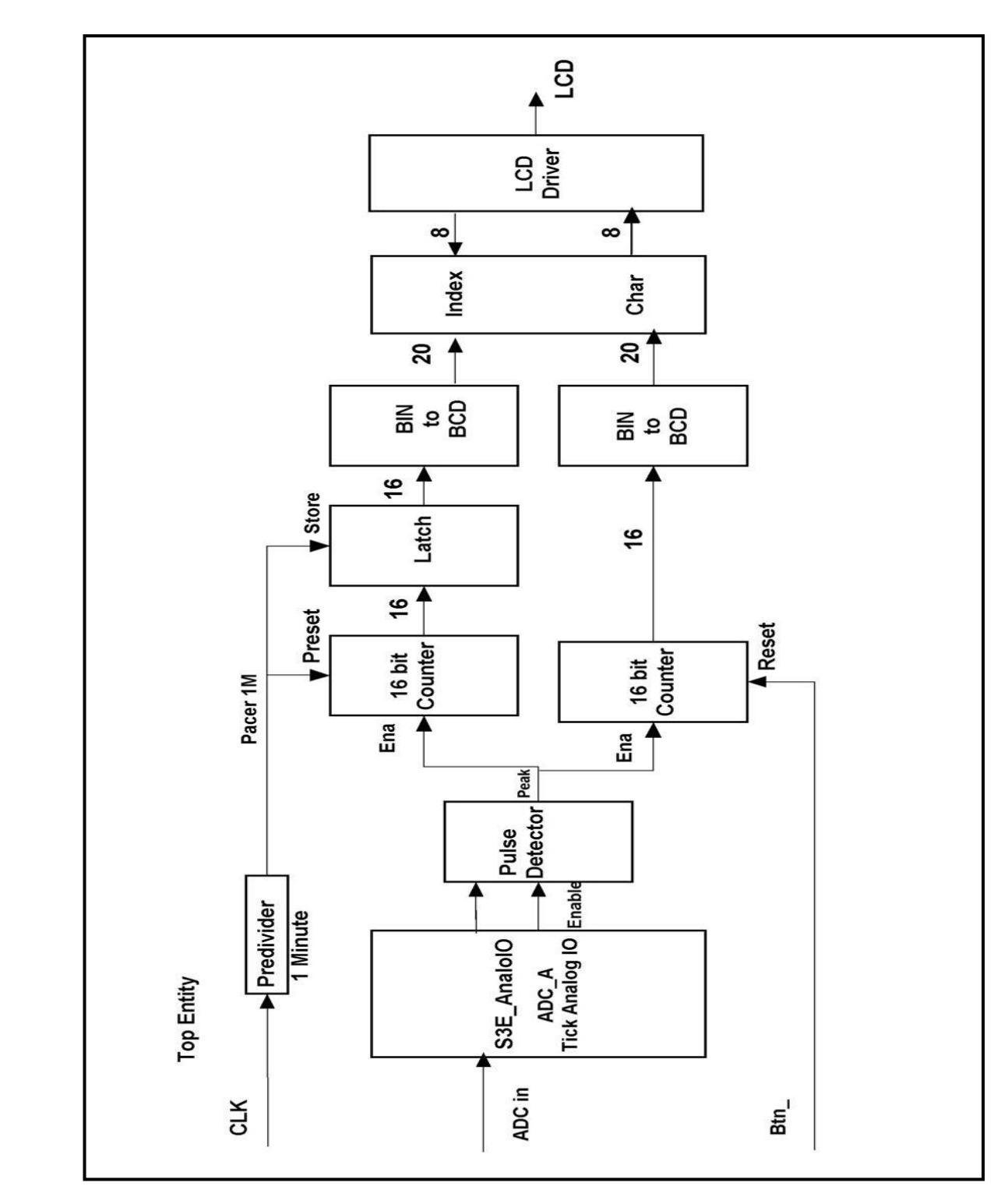

major external devices, gain amplifier and ADC. The other components in the developed system have been designed by FPGA using VHDL code.

Fig. 4.4: Block diagram of FPGA based SCA system

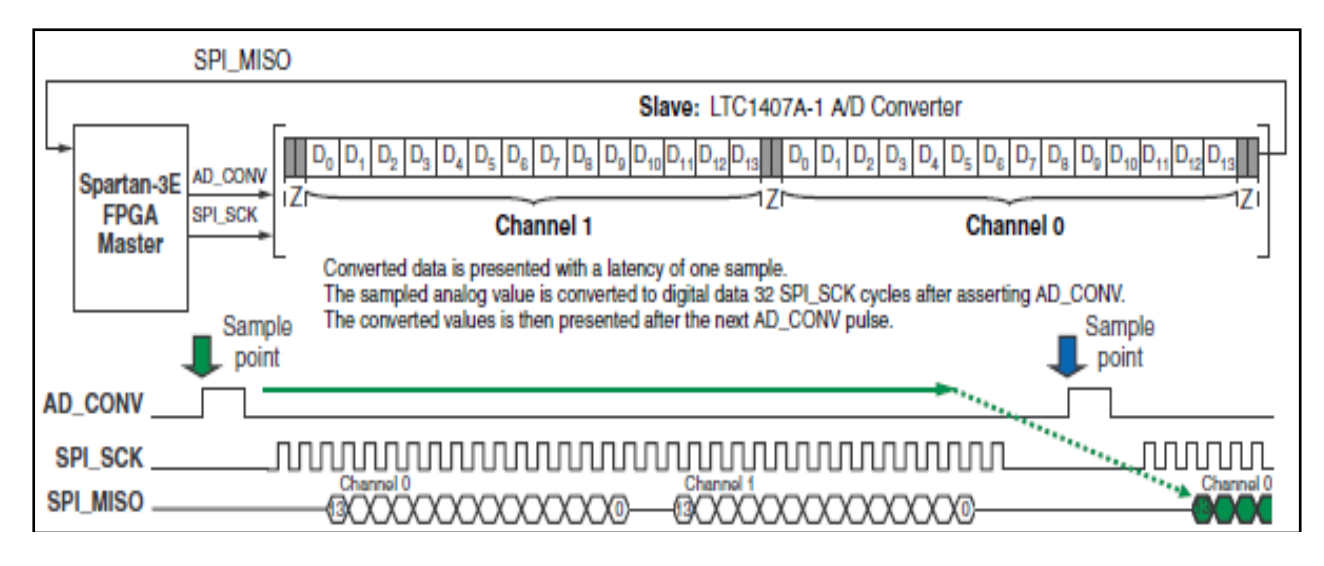

Fig. 4.5: Analog-to-Digital Conversion Interface [9]

#### *4.4.1 Gain Amplifier and ADC*

The AD\_CONV signal is not a traditional SPI slave select enable. Enough SPI\_SCK clock cycles has to be provided so that the ADC leaves the SPI\_MISO signal in the highimpedance state. The ADC 3-states its data output for two clock cycles before and after each 14-bit data transfer. Table: 4.3 lists the interface signals between the FPGA and the amplifier. The SPI\_MOSI and SPI\_SCK signals are shared with other devices on the SPI bus. The AMP\_CS signal is the active-Low slave select input to the amplifier [9]. Above Fig. 4.5 shows the details Analog-to-Digital Conversion Interface.

| <b>Signal</b>   | <b>FPGA</b><br>Pin | <b>Direction</b>       | <b>Description</b>                                                                                  |
|-----------------|--------------------|------------------------|----------------------------------------------------------------------------------------------------|
| <b>SPI MOSI</b> | <b>T4</b>          | $FPGA \rightarrow AD$  | Serial data: Master Output, Slave Input.<br>Presents 8-bit programmable gain settings.              |
| AMP CS          | N7                 | $FPGA \rightarrow AMP$ | Active-Low chip-select. The amplifier<br>gain is set. When signal returns High.                     |
| <b>SPI SCK</b>  | U16                | $FPGA \rightarrow AMP$ | Clock                                                                                               |
| <b>AMP_SHDN</b> | P7                 | $FPGA \rightarrow AMP$ | Active-High shutdown, reset                                                                         |
| AMP DOUT        | E18                | $FPGA \rightarrow AMP$ | Serial data. Echoes previous amplifier gain<br>settings. Can be ignored in<br>most<br>applications. |

**Table: 4.3 Amplifier interfacing signals [9]**

The AD\_CONV, SPI\_MISO, and SPI\_SCK signals are the bus interface signals between the FPGA, ADC and the gain amplifier shown in Table: 4.4. When the AD\_CONV signal goes high, the ADC simultaneously samples both analog channels. The results of this conversion are not presented until the next time AD\_CONV is asserted, a latency of one sample. The maxim sample rate is approximately 1.5 MHz. The ADC presents the digital representation of the sampled analog values as a 14-bit, two's complement binary value [9].

| <b>Signal</b>   | <b>FPGA</b><br>Pin | <b>Direction</b>       | <b>Description</b>                                                                                                    |
|-----------------|--------------------|------------------------|----------------------------------------------------------------------------------------------------|
| SPI_SCK         | U16                | $FPGA \rightarrow AMP$ | Clock                                                                                                    |
| AD_CONV         | <b>P11</b>         | $FPGA \rightarrow ADC$ | Active-High shutdown, reset                                                                                                    |
| <b>SPI MISO</b> | N10                | $FPGA \rightarrow ADC$ | Serial data: Master Input, Serial Output.<br>Presents the digital representation of the<br>sample analog values as two 14-bit two's<br>complement binary values. |

**Table: 4.4 ADC interfacing signals [9]**

#### *4.4.2 Discriminator*

When the ADC output value is between higher than lower threshold value Lower Level Detection (LLD) and lower than higher threshold value Upper Level Detection (ULD), then pulse detector gives the peak found signal to the counter to increase the count value. In this design ULD and LLD is set  $LLD = 800$  mV and  $ULD = 1600$  mV respectively.

#### *4.4.3 Counter*

When pulse detector finds peak, it provides a peak found signal to the counter and as a result, count value increases. Two 16 bit counters are used in counter circuit. One of the counters counts over a period of one minute and stores the counting value in register and another one is used for total count.

#### *4.4.4 Timer*

Spartan 3E, Starter board includes a 50MHz oscillator with a 40% to 60% output duty cycle. In this design 16 bit Counter is used for count pulse and data held in Latch [9].

#### *4.4.5 Display*

Finally the stored counting values are given to LCD through Latch and BIN to BCD counter. In addition, maximum peak value, total counts and counts per minute are also displayed to LCD through LCD driver circuit.

#### **4.5 Software description**

Associate firmware of the SCA system has been developed by Xilinx ISE Design suite 9.2 using VHDL code and tested on Xilinx Spartan 3E Starter board.

#### *4.5.1 View of RTL Schematic design of FPGA based SCA system*

The RTL schematic with all entities and components of SCA design is shown in the following Fig. 4.6 is generated after simulation in VHDL at Xilinx ISE Design suite 9.2.

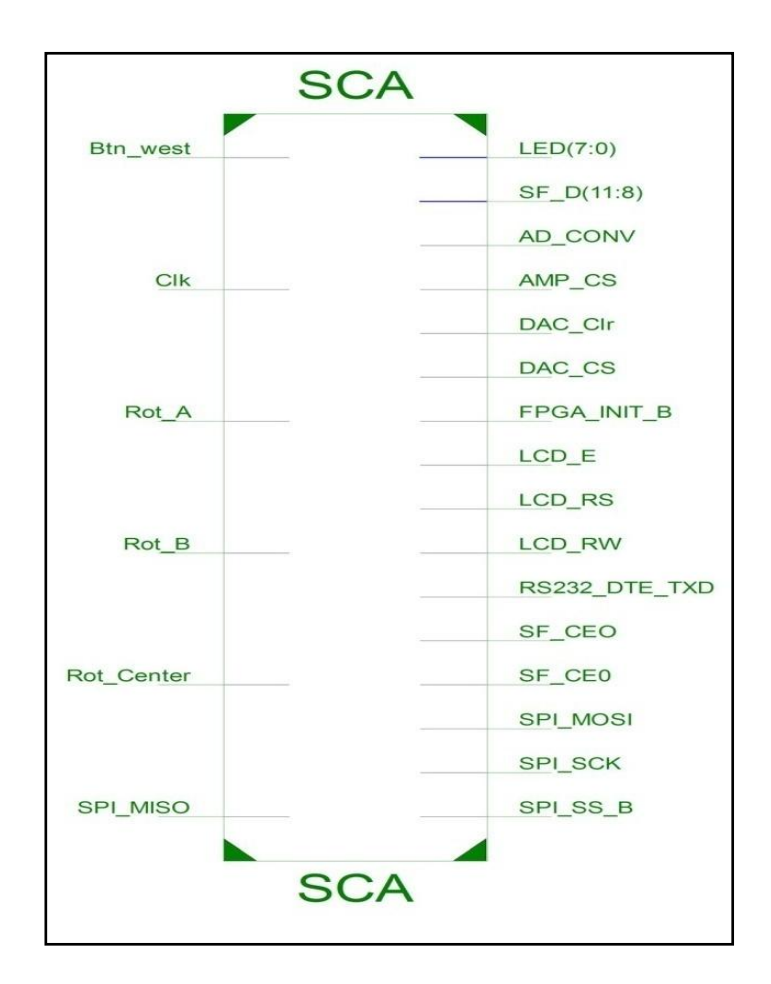

Fig. 4.6: RTL Schematic after simulation
#### *4.5.2 Flow diagram of VHDL code of FPGA based SCA system*

The next page in Fig. 4.7 shows the flow diagram of FPGA based SCA system. In VHDL programming, the first step is to declare library. In our design IEEE, Arithmetic & Un-sign libraries have been declared. In the Next step, entity for different ports as input, output, signal & its type of Analog IO, Pre divider and peak detector, Counter, Latch and Bin to BCD Counter are declared. Other devices connected to SPI bus should be disabled during SPI communication. Only communication is done between FPGA to ADC and gain amplifier. Then different processes for Analog IO, Pre divider, peak detector, Counter, Latch and Bin to BCD are called within the main program.

Clock process: 50MHz clock frequency is used in Xilinx Starter board which is very fast then it is divided into 25MHz for decreasing execution speed. 50MHz is pre divided into 1 sec for reset counter through Pre divider process. Analog IO process: when Amplifier chip select is low and on the clock rising edge amplifier capture data on SPI MOSI then 32 bit digital data is transfer at ADC output. In pPeak Process, when pulse detector finds peak, it provides a peak found signal to the counter. Counter counts the peak signals of one minute during pCount Process to get rate of counting (CPM) and this count is hold in latch during latch process. To get total number of pulse during on condition of system, Process Total Count is used. For binary to BCD representation pBinBCD, Tot Count Process and finally display on LCD pLCD Process is developed.

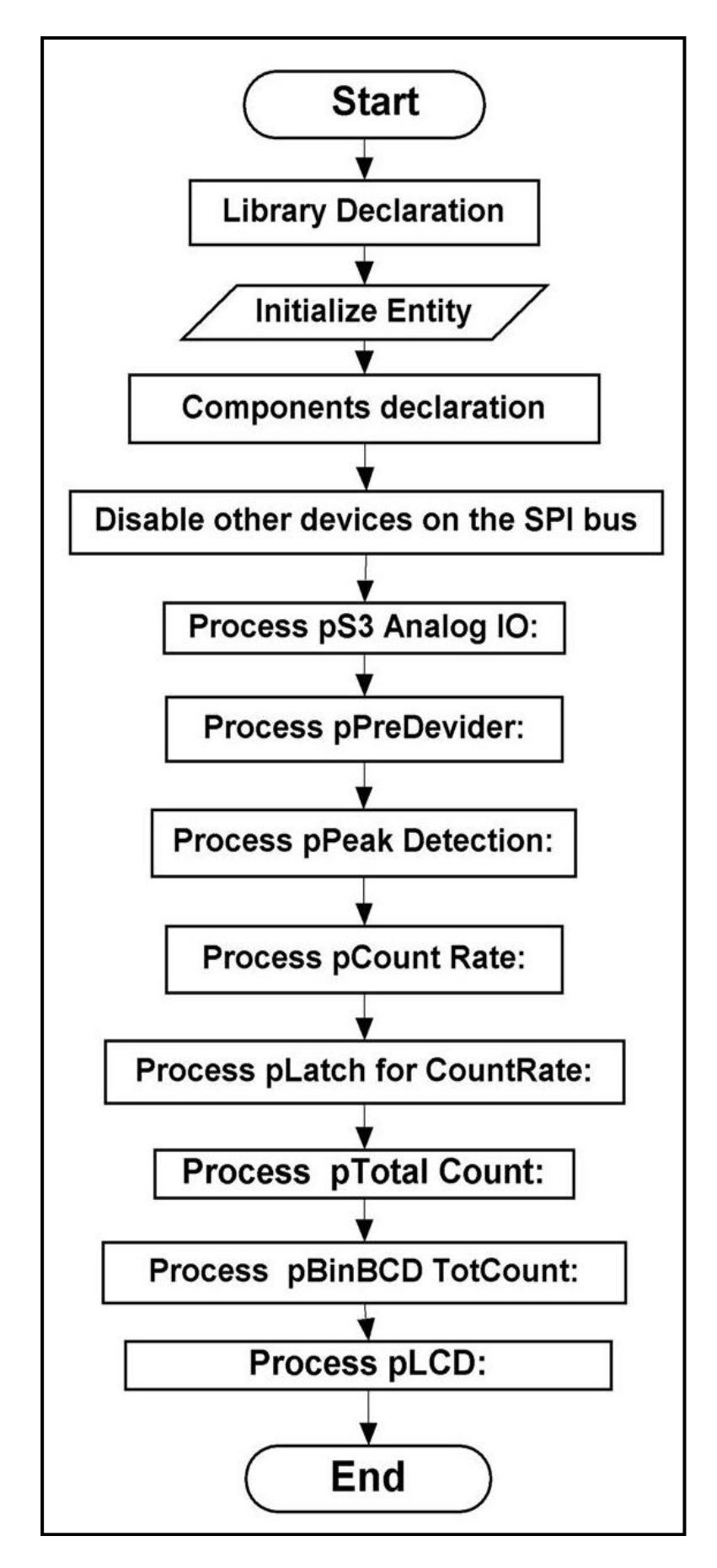

Fig. 4.7: Flow diagram of VHDL code of FPGA based SCA system

#### *4.5.3 Schematic design of FPGA based SCA*

The schematic designed of FPGA based SCA is automatically generated by VHDL at Xilinx ISE Design suite 9.2 has been shown in Fig. 4.8

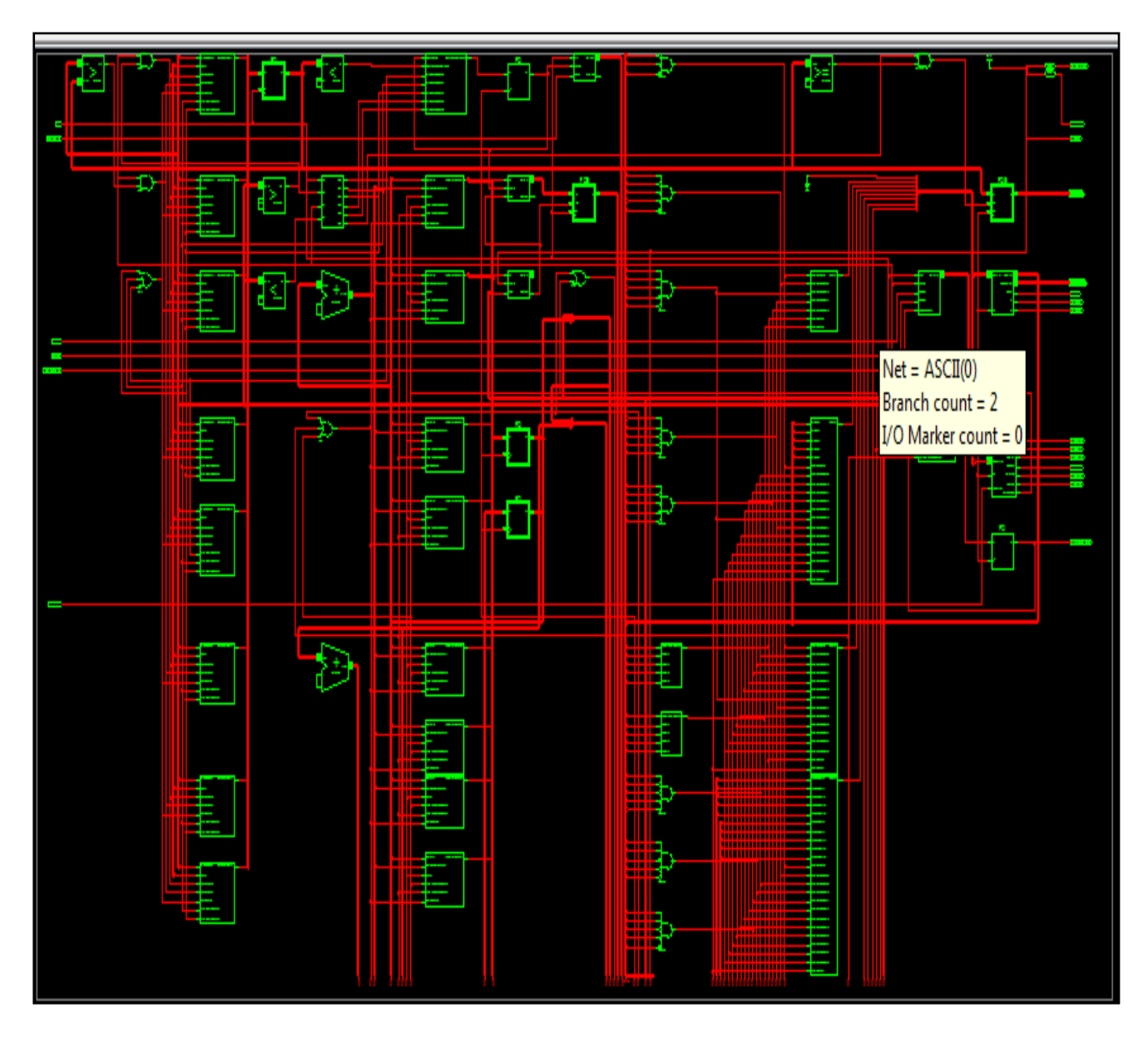

Fig. 4.8: Schematic designed of FPGA based SCA

#### *4.5.4 Design Summery of SCA system*

The design summery of FPGA based SCA has been automatically created after simulation**.** There are three parts in design summery,  $1<sup>st</sup>$  part is details of SCA project status,  $2<sup>nd</sup>$  is partition summery and last part is detailed description of device utilization where total number of flipflop, look up tables (LUT), slice and logic distribution are explained below.

![](_page_39_Picture_24.jpeg)

Fig. 4.9: Design Summery of SCA system after simulation

# **4.6 Conclusion**

In this chapter firstly all part of developed FPGA based SCA system has been described then simulated schematic design, flow diagram of the developed VHDL code and design summery has been presented.

#### **5.1 Introduction**

This chapter discusses the results obtained when the system was tested. It starts with the signal obtained from the detector, ADC then peak detector of FPGA based SCA system and finally displays radiation counts in LCD. The results of the developed system compared with commercial system and also it shows the full development system.

#### **5.2 Performance Evaluation**

After every system design performance evaluation is necessary. For performance assessment of the developed FPGA based SCA system has been compared with commercial Survey Meter (GAMMA-SCOUT). A radioactive point source  $137Cs$  is used for getting result.

All types of ionizing radiation are controlled by three ways: Time, Distance and Shielding. Distance is a prime concern when dealing with gamma rays, because they can travel long distances. The farther away people are from a radiation source, the less is their exposure. It depends on the activity of the source and dose rate. In this work, distance parameter has been considered for measurement.

As radiation is harmful, some care and precaution should be taken while carrying out the experiment. After experiment the source must be kept in a well shielded container and placed the container in a safe distance. Tongs must be used always for handling radioactive source. In the time of experiment had to use a digital pocket dosimeter for observe personal dose. Radiation source must be kept away from the human body as possible. For the use of radioactive source we should follow the ALARA (**A**s **L**ow **A**s **R**easonably **A**chievable) principal. Following the above consideration performance study has been completed.

#### [**5.3 Experimental Setup**

Block diagram of hardware setup has been shown in the following Fig. 5.1. For this setup radioactive point source Cs-137 is placed in front of detector (GM Tube) of GM Counter. Preamplifier output 5V (at point TP2) from GM detector is processed into 1.6 V and then fed to the input of ADC of FPGA based SCA. When the ADC output value is between LLD and ULD then counter counts those values over a period of one minute and stores the counting

value in register. Finally the stored counting values are given to LCD through other necessary circuits.

![](_page_41_Figure_1.jpeg)

Fig. 5.1: Block diagram of Experiment Setup

Developed FPGA based SCA system is implemented in Xilinx Spartan 3E, Starter board has been shown in following Fig. 5.2. Radioactive point source  $137Cs$  (red box) is placed in front of detector at a distance of 18 cm from the detector and this distance is varied. Developed FPGA based SCA has been compare with commercial survey meter Gamma Spout (yellow colour). When radiation hits the glass window of detector then detector converts this radiation into electric pulses and gives the output of preamplifier then FPGA based SCA system and finally provides radiation counts at LCD display.

Preamplifier output at **TP2** point (5V) of GM Counter is shown in Fig. 5.2 which is fed to the input of ADC of FPGA based SCA through processing circuit. Output from the preamplifier is fed to ADC of FPGA based SCA through processing circuit. During the different stages of SCA and finally radiation counts has been displayed at LCD in CPM, Total count and Max value. Survey Meter (GAMMA-SCOUT) was placed at a fixed point and the distance of radioactive point source  $137Cs$  was varied in cm.

![](_page_42_Picture_0.jpeg)

Fig. 5.2: Total System of Nuclear Counting System

# **5.4 Results**

| No. of<br>Obs. | <b>Distances</b><br>in cm | <b>Commercial Survey</b><br>meter |                                                         |                                                           | % Difference                 | <b>Standard Deviation</b>               |
|----------------|---------------------------|-----------------------------------|---------------------------------------------------------|-----------------------------------------------------------|------------------------------|-----------------------------------------|
|                |                           | $\mu Sv$ $h^{-1}$                 | in CPM<br>$(1 \mu S h^{-1} =$<br>100CPM) C <sub>1</sub> | <b>Developed</b><br><b>FPGA Based</b><br>System CPM $C_2$ | $\frac{C1-C2}{C1}\times 100$ | $\sum (A_1^2 + A_2^2 + A_3^2 + \cdots)$ |
| 1.             | 18                        | 0.56                              | 56                                                      | 57                                                        | $-1.78571$                   |                                         |
| 2.             | 16                        | 0.61                              | 61                                                      | 63                                                        | $-3.27868$                   |                                         |
| 3.             | 14                        | 0.93                              | 93                                                      | 93                                                        | $\boldsymbol{0}$             |                                         |
| 4.             | 10                        | 1.28                              | 128                                                     | 125                                                       | 2.34375                      |                                         |
| 5.             | 8                         | 1.38                              | 138                                                     | 130                                                       | 5.797101                     | 3.248905                                |
| 6.             | 6                         | 1.68                              | 168                                                     | 165                                                       | 1.785714                     |                                         |
| 7.             | 5                         | 2.20                              | 220                                                     | 225                                                       | $-2.27273$                   |                                         |
| 8.             | $\overline{4}$            | 2.57                              | 257                                                     | 255                                                       | 0.77821                      |                                         |
| 9.             | 3                         | 2.90                              | 290                                                     | 300                                                       | $-3.44828$                   |                                         |
| 10.            | $\overline{2}$            | 3.49                              | 349                                                     | 349                                                       | $\boldsymbol{0}$             |                                         |

 **Table: 5.1 Comparison of developed FPGA based SCA system with commercial Survey meter**

This system has been compared with other commercially system (Survey Meter GAMMA-SCOUT) considering distance in cm and uses gamma point source  $(^{137}Cs)$  as demonstrated in Fig. 5.2. The results are continuous changeable because the radiation intensity is random in time, following the Gaussian or normal distribution. So, if we carry out repetitive measurements of radiation intensity with the same condition, we will not get the same result. There will be a fluctuation between those values [13]

Table: 5.1 shows the radiation counts in one minute which are collected from the two systems, developed FPGA based SCA system and commercially available survey meter (Gamma Scout) for different distance of the source from the detector. From observation of table some radiation counts of commercial system is higher than developed FPGA based SCA system and some counts is lower. Finally Standard Deviation is 3.248905

![](_page_43_Figure_2.jpeg)

Fig. 5.3: Two results are compared and shown in chart

Fig. 5.3 shows the radiation counts obtained from two systems, the FPGA based Nuclear Counting System and Survey Meter (GAMMA-SCOUT), in cpm. The survey meter gives data in  $\mu Sv$  h<sup>-1</sup> which is converted in cpm for the convenience of comparison. FPGA system is showing almost similar result with commercial system. For fluctuating results, it is recommended that for low range activity, average of the maximum and minimum radiation count is acceptable. I have used the cubic fitting equation for the two counts in Fig.5.3.

$$
Y = P1 * X3 + P2 * X2 + P3 * X + P4
$$
.................5.1

The deviation is the measurement data as obtained from the two methods is also shown in Table 5.1 as % difference which is calculated as,

$$
\% \text{ Difference} = \frac{\text{Commercial System} - \text{Develope System}}{\text{Commercial System}} \times 100\% \dots \quad 5.2
$$

For most cases deviation is within 3% with a standard deviation of

Standard Deviation = 
$$
\sqrt{\frac{1}{N} \sum (A_1^2 + A_2^2 + A_3^2 + \cdots)}
$$
 ....... (5.3)

#### **5.5 Discussion**

In this work has given attention to the design, simulation and implementation of FPGA based Nuclear Counting System. To do this work, it is observed that radiation counts are always changeable. Another difficulty faced in this work, is the unavailability of detector also during measurement of radiation at have to care of experiment time since it is harmful for human and environment. Except for these difficulties, as our design is FPGA based so the system has flexibility to configure hardware and it can replace complex analog nuclear counting circuitry.

## **5.6 Conclusion**

The thesis is an implication of modern radiation monitoring system which is necessary for environment and creatures.

An FPGA based Single Channel Analyze system has been developed and tested for nuclear radiation counting. The designed FPGA based system has flexibility to configure hardware. In traditional system, SCA design needs individual circuit for amplifier, discriminator, counter and timer but in FPGA based system it is possible to design all these circuits in a single system as an integrated device. This FPGA based system can replace complex analog SCA circuitry.

Results have been compared for several times. Results of FPGA based system has been compared with the commercial Survey Meter and their results are approximately same. A radiation count normally varies at low range of activity. These counts are continuous changeable because the radiation intensity is random in time, following the Gaussian or normal distribution. So, if we carry out repetitive measurements of radiation intensity with the same condition, we will not get the same result. So, it is recommended that at low range of radiation count, average of the minimum and maximum count be taken. This developed nuclear radiation (especially gamma radiation) counting system may be used for diagnostic purposes in medical and research purpose in laboratory.

Future objective of this work is to develop detector circuitry including PC based data acquisition system through USB port using LabVIEW. Because of radiation hazards so many diseases occur and in the long run death. For growing awareness in the people about radiation, it is needed to develop facility available for radiation detection and monitoring. In order to meet the above requirements a precision, portable and fast FPGA based nuclear counting system should be designed and developed.

- 1. Xilinx UG230 Spartan-3E Starter Kit Board User Guide.
- 2. A. Ezzatpanah latifi1, f. Abbasi davani1\*\*, m. Ahriari1 and a. Sharghi ido2, design and construction of an accurate timing single channel analyzer\* Iranian Journal of Science & Technology, Transaction A, Vol. 33, No. A3, Islamic Republic of Iran, 2009
- 3. Design and Simulation of FPGAs Based Digital Multi Channel Analyzer for Nuclear Spectroscopy Application, Amitkumar Singh\* S. K. Dubey M. G. Bhatia, Department of Physics Department of Physics, India University of Mumbai, India Ameya Centre of Robotics, Andheri, Mumbai, Volume 4, Issue 8, August 2014 ISSN: 2277 128X
- 4. Wolfgang Hennig, Hui Tan, William K Warburton, and Justin I McIntyre, Single Channel Beta-Gamma Coincidence Detection of Radioactive Xenon Using Digital Pulse Shape Analysis of Phoswich Detector Signals, J. I. McIntyre is with Pacific Northwest National Laboratory, Richland, WA 99352, USA, November 15, 2005.
- 5. Dudi Hendriyanto Haditjahyono, Introduction to The Nuclear Counting Systems, Education and Training Center – BATAN, October 2004
- 6. Dr. Heinz Rongen, VHDL Quick Start, Forschungszentrum Jülich Zentrallabor für Elektronik, ZEL
- 7. Dr. Heinz Rongen, Introduction to FPGA, Forschungszentrum Jülich Zentrallabor für Elektronik, ZEL
- 8. ISE 8.2i VHDL Quick Start Tutorial
- 9. Spartan-3E completes datasheet.
- 10. Volnei A. Pedroni, Circuit Design with VHDL.
- 11. LTC2624 Quad DAC Data Sheet
- 12. PicoBlaze Based D/A Converter Control for the Spartan-3E Starter Kit (Reference Design)
- 13. Xilinx PicoBlaze Soft Processor
- 14. Digilent, Inc. Peripheral Modules
- 15. Amplifier and A/D Converter Control for the Spartan-3E Starter Kit (Reference Design)
- 16. For an in-depth explanation of the ISE design tools, see the ISE In-Depth Tutorial on The Xilinx® web site at: http://www.xilinx.com/support/techsup/tutorials/
- 17. For more information about installing Xilinx® software, see the ISE Release Notes

And Installation Guide at: [http://www.xilinx.com/support/software\\_manuals.htm.](http://www.xilinx.com/support/software_manuals.htm)

- 18. For an in-depth explanation of the ISE design tools, see the ISE In-Depth Tutorial on the Xilinx® web site at:<http://www.xilinx.com/support/techsup/tutorials/>
- 19. G.F. Knoll, Radiation Detection and Measurement, 3rd edition, 2000.
- 20. Selected topics in nuclear electronics, a technical document issued by the International Atomic Energy Agency, Vienna, 1986.
- 21. [http://www.linear.com/pc/downloadDocument.do?navId=H0,C1,C1155,C1005,C11](http://www.linear.com/pc/downloadDocument.do?navId=H0,C1,C1155,C1005,C1156,P2%20%20048,D2170) [56,P2 048,D2170](http://www.linear.com/pc/downloadDocument.do?navId=H0,C1,C1155,C1005,C1156,P2%20%20048,D2170)
- 22. <http://www.xilinx.com/s3estarter>
- 23. <http://www.xilinx.com/picoblaze>
- 24. [http://www.digilentinc.com/Products/Catalog.cfm?Nav1=Products&Nav2=Peripher](http://www.digilentinc.com/Products/Catalog.cfm?Nav1=Products&Nav2=Peripheral&C%20at=Peripheral) [al&C at=Peripheral](http://www.digilentinc.com/Products/Catalog.cfm?Nav1=Products&Nav2=Peripheral&C%20at=Peripheral)
- 25. <http://www.xilinx.com/s3estarter>
- 26. [http://www.linear.com/pc/downloadDocument.do?navId=H0,C1,C1154,C1009,C11](http://www.linear.com/pc/downloadDocument.do?navId=H0,C1,C1154,C1009,C1121,P7) [21,P7](http://www.linear.com/pc/downloadDocument.do?navId=H0,C1,C1154,C1009,C1121,P7) 596, D5359
- 27. http://www.xilinx.com/support/techsup/tutorials/
- 28. <http://www.xilinx.com/support/techsup/tutorials/>

# **Appendix A**

### **Programing in Software Xilinx ISE design suite 9.2**

To make a program takes just a few steps

- "Getting Started"
- "Create a New Project"
- "Create an HDL Source"
- "Design Simulation"
- "Create Timing Constraints"
- "Implement Design and Verify Constraints"
- "Reimplement Design and Verify Pin Locations"
- "Download Design to the Spartan™-3 Demo Board"

Getting Started

Software Requirements

To use this tutorial, must have to install the following software:

 $\bullet$  ISE 9.2i

Hardware Requirements

To use this tutorial, must have the following hardware:

Spartan-3E Startup Kit, containing the Spartan-3E Startup Kit Demo Board

Starting the ISE Software

To start ISE, double-click the desktop icon, or start ISE from the Start menu by selecting and shows the following view.

![](_page_48_Picture_20.jpeg)

Fig. 1: View of Xilinx ISE

Start → All Programs → Xilinx ISE  $9.2i$  → Project Navigator

Accessing Help At any time during the tutorial, can access online help for additional information about the ISE software and related tools.

To open Help, do either of the following:

- Press F1 to view Help for the specific tool or function that you have selected or highlighted.
- Launch the ISE Help Contents from the Help menu. It contains information about creating and maintaining your complete design flow in ISE and shows the following window.

![](_page_49_Picture_136.jpeg)

Fig. 2: View of ISE Help Contents Xilinx ISE

ISE Help Topics

Create a New Project

Create a new ISE project which will target the FPGA device on the Spartan-3 Startup Kit Demo board.

To create a new project:

- **1.** Select **File** > **New Project...** The New Project Wizard appears.
- **2.** Type **tutorial** in the Project Name field.

**3.** Enter or browse to a location (directory path) for the new project. A tutorial

Subdirectory is created automatically.

- **4.** Verify that **HDL** is selected from the Top-Level Source Type list.
- **5.** Click **Next** to move to the device properties page.
- **6.** Fill in the properties in the table as shown below:
	- ♦ Product Category: **All**
	- ♦ Family: **Spartan3E**
- ♦ Device: **XC3S500**
- ♦ Package: **FG320**
- ♦ Speed Grade: **-4**
- ♦ Top-Level Module Type: **HDL**
- ♦ Synthesis Tool: **XST (VHDL/Verilog)**
- ♦ Simulator: **ISE Simulator (VHDL/Verilog)**
- ♦ Verify that **Enable Enhanced Design Summary** is selected.

Leave the default values in the remaining fields.

When the table is complete, project properties will look like the following Fig. 3.

![](_page_50_Picture_106.jpeg)

Fig. 3: View of Xilinx ISE Project Device Properties

**7.** Click **Next** to proceed to the Create New Source window in the New Project Wizard. At the end of the next section, new project will be complete.

#### **Create an HDL Source**

In this section, will create the top-level HDL file for design. Determine the language that wishes to use for the tutorial. Then, continue either to the "Creating a VHDL Source" section below, or skip to the "Creating a Verilog Source" section.

Creating a VHDL Source

Create a VHDL source file for the project as follows:

**1.** Click the **New Source** button in the New Project Wizard.

**2.** Select **VHDL Module** as the source type.

**3.** Type in the file name **AND\_gate**.

**4.** Verify that the **Add to project** checkbox is selected.

**5.** Click **Next**.

**6.** Declare the ports for the counter design by filling in the port information as shown below:

![](_page_51_Picture_100.jpeg)

Fig. 4: View of port information of Xilinx ISE

#### **Define Module**

- **7.** Click **Next**, then **Finish** in the New Source Information dialog box to complete the new source file template.
- **8.** Click **Next**, then **Next**, then **Finish**.

 The source file containing the entity/architecture pair displays in the Workspace, and the **AND\_gate** displays in the Source tab, as shown below in Fig. 5.

![](_page_52_Picture_10.jpeg)

Fig. 5: View of New Project in ISE

# **Appendix B**

![](_page_53_Figure_1.jpeg)

![](_page_53_Figure_2.jpeg)

## **Voltage Regulators**

![](_page_54_Figure_1.jpeg)

# **FPGA Configurations Settings, Platform Flash PROM, SPI Serial Flash, JTAG Connections**

![](_page_55_Figure_1.jpeg)

![](_page_56_Figure_0.jpeg)

![](_page_56_Figure_1.jpeg)

### **Power Supply Decoupling**

![](_page_57_Figure_1.jpeg)

![](_page_58_Figure_0.jpeg)

**XC2C64A Cool Runner-II CPLD**

![](_page_59_Figure_0.jpeg)

**Linear Technology ADC and DAC**

![](_page_60_Figure_0.jpeg)

 **Intel Strata Flash Parallel NOR Flash Memory and Micron DDR SDRAM**

![](_page_61_Figure_0.jpeg)

**Buttons, Switches, Rotary Encoder and Character LCD**

# **Appendix C**

SCA, yhd

## **VHDL code for Firmware of SCA**

Sun Mar 01 12:25:39 2015

 $\mathbf{1}$  $\overline{2}$ library IEEE;  $\overline{3}$ use IEEE.STD\_LOGIC\_1164.ALL;<br>use IEEE.STD\_LOGIC\_1164.ALL;  $\overline{a}$  $\overline{5}$ use IEEE.STD\_LOGIC\_UNSIGNED.ALL;  $6\overline{6}$  $\overline{7}$  $\beta$  $\overline{9}$ entity SCA is  $10$ Port ( Clk : in STD LOGIC; Btn west: in STD LOGIC;  $1\,1$ LED: out STD LOGIC VECTOR (7 downto 0);  $12$  $13$  $14$ Rot\_A: STD\_LOGIC; ---This pins for generate Gausian pulse with Rotary SW 15 Rot\_B: STD\_LOGIC; 16 Rot\_Center: STD\_LOGIC;  $17$  $1\,8$ RS232 DTE TXD : out STD LOGIC; -- For RS232 12 bit serial data out 19  $20$ SPI MOSI : OUT std logic; ---This pins for comunucate with ADC and DAC chip SPI\_MISO : in std\_logic;<br>SPI\_SCK : OUT std\_logic;  $21$ 22  $\overline{\text{DAC\_cs}} \\ \text{DAC\_clr}$ : OUT std\_logic;  $22$ : OUT std\_logic;  $24$  $25$  $AMP$  $CS$ : out std\_logic; AD\_CONV : out std\_logic;  $26$  $27$ SPI SS B : out std logic; ---- This pins for Enable ADC and DAC 28 SF\_CEO : out std\_logic;<br>FPGA\_INIT\_B : out std\_logic; 29 30 31 32 SF D : out STD LOGIC VECTOR (11 downto 8); --for LCD data in 33  $LCD E$ : out STD LOGIC; : out SID\_LOGIC; --for LCD Reset 34 LCD RS 35  $LCD$  $RW$ : out STD LOGIC; --for LCD Read/Write SF CEO : out STD LOGIC 36  $37$ 38  $\,$  ; 39 40 end SCA;  $41$  $42$  $43$ architecture Behavioral of SCA is  $44$ 45 Component Counter\_Ena\_Ovl is --- Declear componet 46 Generic (bits : positive := 4; max : positive := 9); 47 port ( 48  $C1k$ : in std\_logic; : in  $std\_logic := '0';$ 49 Reset Enable : in std\_logic := 0 /<br>Enable : in std\_logic := '1';<br>Overflow : out std\_logic; 50  $51$ 52  $Cnt$ : out std\_logic\_vector (bits-1 downto 0) ); 53 end component; 54 55 component S3E\_AnalogIO

![](_page_63_Picture_18.jpeg)

Y.

93

 $\overline{a}$ 

| 110        |                                      | TXD<br>: out STD LOGIC);                                 |                                                                              |
|------------|--------------------------------------|----------------------------------------------------------|------------------------------------------------------------------------------|
| 111        |                                      | end component;                                           |                                                                              |
| 112        |                                      |                                                          |                                                                              |
| 113        |                                      |                                                          |                                                                              |
| 114        |                                      |                                                          |                                                                              |
| 115        |                                      |                                                          |                                                                              |
| 116        |                                      | Type EventType is (IDEL, S1, S2, S3, S4);                |                                                                              |
| 117        |                                      | Signal sState : EventType;                               |                                                                              |
| 118        |                                      |                                                          |                                                                              |
| 119        |                                      | Signal LLD: std_logic_vector (7 downto 0) := $x''40''$ ; |                                                                              |
| 120        |                                      | Signal ULD: std logic vector (7 downto 0) := $x$ "80";   |                                                                              |
| 121        |                                      | Signal MAX: std_logic_vector (7 downto 0);               |                                                                              |
| 122        |                                      | Signal ADCA: std logic vector (13 downto 0);             |                                                                              |
| 123        |                                      | Signal sADC A : std logic vector (7 downto 0);           |                                                                              |
| 124        |                                      | Signal NewADC, sPeekFound : std logic;                   |                                                                              |
| 125        |                                      |                                                          |                                                                              |
| 126        |                                      | Signal Sec: std logic;                                   |                                                                              |
| 127        |                                      | Signal Min: std logic; ------------                      |                                                                              |
| 128        |                                      |                                                          |                                                                              |
| 129        |                                      |                                                          | Signal CountRate, CountRateout, totCount, MAX16: std logic vector (15 downto |
|            | $0)$ ;                               |                                                          |                                                                              |
| 130        |                                      |                                                          |                                                                              |
| 131        |                                      |                                                          | Signal BCDCountRate, BCDTotCount, BCDMAX : std logic vector (19 downto 0);   |
| 132        |                                      |                                                          |                                                                              |
| 133        |                                      |                                                          | Signal Index : Std logic vector (7 downto 0); --- Signal slect LCD writing   |
|            | place                                |                                                          |                                                                              |
| 134        |                                      |                                                          | Signal ASCII : Std logic_vector (7 downto 0); --- Send ASCII letter to LCD   |
| 135        |                                      |                                                          |                                                                              |
| 136        |                                      | Signal Gausepulse : std logic vector (11 downto 0);      |                                                                              |
| 137        |                                      |                                                          |                                                                              |
| 138        |                                      |                                                          |                                                                              |
| 139        | begin                                |                                                          |                                                                              |
| 140        |                                      |                                                          |                                                                              |
| 141        | SF CEO $\leq$ $\leq$ $\frac{1}{1}$ ; |                                                          |                                                                              |
| 142        |                                      |                                                          |                                                                              |
| 143        | SPI SS B $\le$ $\le$ $\frac{1!}{1!}$ |                                                          |                                                                              |
| 144        | SF CEO $\langle = 11 \rangle$ ;      |                                                          |                                                                              |
| 145        | FPGA INIT B $\leq$ '1';              |                                                          |                                                                              |
| 146        |                                      |                                                          |                                                                              |
| 147        |                                      |                                                          |                                                                              |
| 148        |                                      |                                                          |                                                                              |
| 149        |                                      | pS3AnalogIO: S3E AnalogIO                                | ---Component for S3E Analog IO                                               |
|            | process                              |                                                          |                                                                              |
| 150        |                                      | port map (                                               |                                                                              |
| 151        |                                      | $Clk \Rightarrow Clk,$                                   |                                                                              |
| 152        |                                      | SPI MOSI => SPI MOSI,                                    |                                                                              |
| 153        |                                      | SPI MISO => SPI MISO,                                    |                                                                              |
| 154        |                                      | SPI SCK => SPI SCK,                                      |                                                                              |
| 155        |                                      | DAC $CS \Rightarrow DAC CS$ ,                            |                                                                              |
| 156        |                                      | DAC $\text{Clr} \Rightarrow \text{DAC Clr}$ ,            |                                                                              |
| 157        |                                      | $AMP CS$ => $AMP CS$ ,                                   |                                                                              |
|            |                                      | $AD$ CONV => $AD$ CONV,                                  |                                                                              |
|            |                                      |                                                          |                                                                              |
| 158        |                                      |                                                          |                                                                              |
| 159<br>160 |                                      |                                                          |                                                                              |
|            |                                      | $TickAnalogIO \Rightarrow NewADC,$                       |                                                                              |
| 161<br>162 |                                      | Dac $A$ => Gausepulse,<br>$--Dac B$ =>                   |                                                                              |

Page 3

 $164$  $--Dac D =$ 165  $\begin{tabular}{ll} \multicolumn{2}{c}{\text{Adc}} \hspace{0.2cm} \multicolumn{2}{c}{\text{A}} \hspace{0.2cm} \multicolumn{2}{c}{\text{A}} \hspace{0.2cm} \multicolumn{2}{c}{\text{A}} \hspace{0.2cm} \multicolumn{2}{c}{\text{A}} \hspace{0.2cm} \multicolumn{2}{c}{\text{A}} \hspace{0.2cm} \multicolumn{2}{c}{\text{A}} \hspace{0.2cm} \multicolumn{2}{c}{\text{A}} \hspace{0.2cm} \multicolumn{2}{c}{\text{A}} \hspace{0.2cm} \multicolumn$ 166  $--**Adc** B$  $\Rightarrow$ 167 SADC A  $\leq$  ADCA (13 downto 6); 168 169  $LED \leq$  Max; 170 171 172 pPreDevider: Counter\_Ena\_Ovl ---Component for Pre Divider to generate seconds Generic map (bits =>32, max =>  $50000000$ ) ---  $sClock$  for 1S 173  $--\text{Generator map}$  (bits =>32, max => 300000000) --- sClock for 1M 174 175 port map  $( C1k \implies C1k,$ Reset =>btn\_west, --- '0', 176 177 Enable =>  $\overline{1}$ '. 178 Overflow  $\Rightarrow$  Sec); 179 180 181 pPreDeviderMin: Counter Ena Ovl --- Component for Pre Divider to generate minutes 182 Generic map (bits =>8, max => 120) --- sClock for 1S --Generic map (bits =>32, max => 300000000) --- sClock for 1M 183  $CLk \implies CLk,$ 184 port map Reset =>  $'0',$ 185 Enable => sec, 186 187  $Overflow$  => Min); 188 189 190 <u>. 2000 - 2000 - 2000 - 2000 - 2000 - 2000 - 2000 - 2000 - 2000 - 2000 - 2000 - 2000 - 2000 - 2000 - 2000 - 20</u> 191 192 193 194 195 pPeekDetector: process(Clk) --- Process for detect peak 196 begin 197 if rising edge (Clk) then 198 case sState is when IDEL => sPeekFound <=  $'0';$ 199 200 sState  $\leq$  S1;  $201$ when  $S1$  => sPeekFound  $\leq$  '0'; -- search for Event Start 202 203 if (sADC  $A > LLD$ ) and (NewADC = '1') then  $max \leq$  sADC\_A;  $204$ 205 sState  $\leq$  s2; 206 end if; 207 208 when S2  $\Rightarrow$  sPeekFound  $\leq$  '0'; -- Follow the signal curve if (sADC A > max) and (NewADC =  $'1'$ ) then 209 210  $max \leq$  sADC A; --Assign pulse ADC value to MAX until it reach Max  $211$ end if; 212 if  $(sADC_A < LLD)$  and  $(NewADC = '1')$  then 213 sState  $\leq$  S3; -- Retern to S3 when pulse faling  $214$ down below LLD  $215$ end if; 216

SCA.vhd

Page 4

```
SCA.vhd
                                                                    Sun Mar 01 12:25:39 2015
 217
                         when s3 => if (MAX < ULD) then -- After pulse falling down below
 218
        LLD check that pulse below ULD
 219
                                         sPeekFound \leq '1';220
                                       else
 221
                                         sPeekFound \leq '0';
 222
                                       end if:223
                                       sState \leq S4;
 224
 225
                         when S4 => sPeekFound <= '0';
 226
                                      sState \leq IDEL;227
 228
                         when others => sState \leq IDEL;
 229
                       end case;
 230
                    end if;
 231
                   end process;
 232
 233
              pCountRate: Counter Ena Ovl
                                                             ---Component for count rate
                   Generic map (bits =>16, max => 65536)
 234
 235
                              CLk => CLk,
                   port map
                                 Reset => Min, ------------------------------
 236
 237
                                 Enable => sPeekFound,
 238
                                 --Overflow =>,
 239
                                 Cnt => CountRate); --- This will gives # 0f sPeekFound
       in one Sec
 240
 241
 242
 243
              pLatchforCountRate: process (Clk)
 244
                   begin
 245
                      If rising edge(Clk) then
 246
                         If (Min='1') then
 247
                           CountRateout <= CountRate;
 248
                         End if;
 249
                      End if;
 250
                    end process;
 251
 252
              pTotalCount: Counter_Ena_Ovl
                                                              ---Component for total count
                   Generic map (bits =>16, max => 65536) --- sclock for 1S
 253
                               CLk => Clk,
 254
                   port map
                                 Reset => Btn west,
 255
                                 Enable => sPeekFound,
 256
 257
                                  --Overflow =>,
 258
                                 \text{Cnt} \Rightarrow \text{TotCount};259
 260
 261
 262
              pLcd: lcd driver
                                                               ---Component for LCD Driver
 263
                    port map ( Clk
                                      \Rightarrow Clk.
 264
                                       \Rightarrow LCD RS,
                                 rs
                                       \Rightarrow LCD_RW,
 265
                                 rw
 266
                                 enable => LCDE,1cd data=> SF \overline{D},
 267
 268
                                 index \implies Index,269
 270
                                        \Rightarrow ASCII);
                                 char
 271
```
Sun Mar 01 12:25:39 2015 SCA.vhd  $272$ pBinBcdCountRate: Bin16 Bcd5 ---Component for BIN to BCD for Count  $273$ Rate  $274$ port map  $(Clk$  =>  $CLK,$  $BinIN$  => CountRateout, 275 276  $BcdOut \Rightarrow BCDCountRate$  ); 277 278 pBinBcdTotCount: Bin16\_Bcd5 ---Component for BIN to BCD for Total Count  $279$ port map (Clk  $\Rightarrow$  CLK. 280  $BinIN \Rightarrow TotCount.$ 281  $BcdOut \Rightarrow BCDtotCount$  ); 282 283 pBinBcdTotMAX: Bin16 Bcd5 ---Component for BIN to BCD for pulse MAX 284 port map (Clk  $\Rightarrow$  CLK,  $BinIN$  =>  $MAX16$ , 285 286  $BcdOut \Rightarrow BCDMAX$  ); 287 MAX16  $\le$  x"00" & MAX; -- 8 bit Pulse MAX value assignto 16 bit MAX value 288 289 290 with Index select 291  $ASCII \leq$ conv std logic vector  $(67, 8)$  when  $x"06",$  --1. Char 'C' 292 conv\_std\_logic\_vector (67,8) when x"46", --1. Char 'C' 293 conv\_std\_logic\_vector (112,8) when x"47", --1. Char 'p' 294 conv std logic vector (109,8) when x"48", --1. Char 'm'  $conv_1 = 0.21$  and  $conv_2 = 0.21$  and  $conv_3 = 0.21$  and  $conv_4 = 0.21$  and  $conv_5 = 0.21$  and  $conv_5 = 0.21$  and  $conv_6 = 0.21$  and  $conv_7 = 0.21$  and  $conv_7 = 0.21$  and  $conv_8 = 0.21$  and  $conv_7 = 0.21$  and  $conv_8 = 0.21$  and  $conv_9 = 0.21$  and  $conv_9 = 0.21$  a 295 296 conv\_std\_logic\_vector (120,8) when x"0a", --1. Char 'x' 297 298 299 "0011" & BCDtotCount (19 downto 16) when x"00", 300 "0011" & BCDtotCount (15 downto 12) when  $x"01",$ when  $x"02"$ , 301 "0011" & BCDtotCount (11 downto 8) "0011" & BCDtotCount ( 7 downto 4) when  $x"03"$ , 302 303 "0011" & BCDtotCount ( 3 downto 0) when  $x''04$ ", 304 305  $--"0011"$  & BCDMAX (19 downto 16) when x"0b", 306 "0011" & BCDMAX ( 15 downto 12) when x"0c", "0011" & BCDMAX (11 downto 8) when x"0d", 307 when x"0e", 308 "0011" & BCDMAX ( $7$  downto 4) "0011" & BCDMAX ( 3 downto 0) when x"0f", 309 310 311 "0011" & BCDCountRate (19 downto 16) when x"40", "0011" & BCDCountRate(15 downto 12) when x"41", 312 313 "0011" & BCDCountRate (11 downto 8) when x"42", "0011" & BCDCountRate ( 7 downto 4) when x"43", 314 "0011" & BCDCountRate (3 downto 0) when x"44", 315 316 317 "00000000" when OTHERS; 318  $319$ pGauss: GaussianPulse  $\Rightarrow$  Clk, 320 port map ( Clk 321 ROT A  $\Rightarrow$  ROT A,  $\Rightarrow$  ROT B, 322 ROT B 323 ROT CENTER => ROT Center, 324 Enable  $\Rightarrow$  NewADC, 325 Data  $\Rightarrow$  Gausepulse);

Page 6

![](_page_68_Picture_8.jpeg)

#### **VHDL Code of ADC and DAC**

```
Sun Mar 01 12:51:55 2015
S3E AnalogIO.vhd
      \overline{1}\supset\simSpartan-3E Kit: Analog IO Component
                       DAC component: LTC2624 4 channel, 12 bit DAC<br>ADC component: LTC1407 2 channel, 14 bit ADC
      \overline{\mathbf{3}}\sim\overline{4}\simService
      5
      6
      \overline{7}\, 8 \,library IEEE;
            use IEEE.STD_LOGIC_1164.ALL;
      \circuse IEEE.STD_LOGIC_ARITH.ALL;<br>use IEEE.STD_LOGIC_UNSIGNED.ALL;
    1011121314
           -- component S3E_AnalogIO port (
                           Clk : IN std_logic;<br>SPI_MOSI : OUT std_logic;
            --- CLk15
    16
           \sim 100SPI_MOSI : OUT std_logic;<br>SPI_MISO : in std_logic;<br>SPI_SCK : OUT std_logic;<br>DAC_CS : OUT std_logic;<br>DAC_Clr : OUT std_logic;<br>AMP_CS : out std_logic;<br>AD_CONV : out std_logic;<br>mi_lunneleWIC: : out std_logic;
    17
            -18\,\frac{1}{2}-19
            \frac{1}{2}20أنطاعه
    21\sim -22
            ---23
                           TickAnalogIO: out std_logic;
                        TickAnalogIO: out std_10gic;<br>
Dac_B : IN std_10gic_vector (11 downto 0) := x"000";<br>
Dac_B : IN std_10gic_vector (11 downto 0) := x"000";<br>
Dac_C : IN std_10gic_vector (11 downto 0) := x"000";<br>
Dac_D : IN std_10gic_vector (1
            \overline{\phantom{0}}24
    25
            \pm\pm26
            -\frac{1}{2}2728
            \frac{1}{2}29
            \rightarrow--end component;
    30
    31
           32
    33
    34
            -- FPGA INIT B \leq '1';
    35
    36
                                                                                      37
    38
            entity S3E AnalogIO is
            port (
    39
                             CLk: IN std logic;
    40
                                               : IN std_log:<br>: OUT std_logic;
                            SPI_MOSI
    41
                           SPI_MOSI : OUT std_logic;<br>
SPI_MISO : in std_logic;<br>
SPI_SCK : OUT std_logic;<br>
DAC_CS : OUT std_logic;<br>
DAC_CIr : OUT std_logic;<br>
AMP_CS : out std_logic;<br>
AD_CONV : out std_logic;
    42434445
    46
    47
    48
                            TickAnalogIO: out std logic;
    49
                           Dac_A : IN std_logic_vector (11 downto 0) := x''000'';
                                                    : IN std_logic_vector (11 downto 0) := x''000';<br>
: IN std_logic_vector (11 downto 0) := x''000'';<br>
: IN std_logic_vector (11 downto 0) := x''000'';<br>
: IN std_logic_vector (11 downto 0) := x''000'';<br>
: out std_logic_vecto
    50
                            DacB51Dac C52
                            \texttt{Dac\_D}53
                            Adc A
    54
                           Adc_B
                      \rightarrow55
    56 end S3E AnalogIO;
    57
```

```
Sun Mar 01 12:51:55 2015
S3E AnalogIO.vhd
  58
  59
       architecture Behav of S3E AnalogIO is
  60
  61
  62
          type
                  EVENT TYPE is
                                     (S0, S1, S2, S3, S4, S5, S6, S7, S8, S9, S10,
       s11, s12, s13, s14, s15,S16, S17, S18, S19, S20, S21, S22, S23, S24, S25, S26,
  63
       S27, S28, S29, S30, S31);
  64
              signal sDacState : EVENT TYPE;
  6566
  67
              signal Clk2 : std logic;
  68
              signal sData : std logic vector (31 downto 0);
  6970
  71
      begin
  72
  73
       pClk2: process (Clk)
  74
                    begin
  75
                       if rising_edge(Clk) then
  76
                          Clk2 \leq not Clk2;77
                       end if;
  78
                    end process;
  79
  80
         DAC_Clr \langle = 11 \rangle;
  81
  82
  8384
       pDAC: process (Clk2, sDacState)
  85
  86
                constant kDacA : std logic vector (7 downto 0) := "00110000";
                                                                                     -- update
       immediately
  87
                constant kDacB : std logic vector(7 downto 0) := "00110001";
                 constant kDacC : std_logic_vector(7 downto 0) := "00110010";
  88
                constant kDacD : std logic vector (7 downto 0) := "00110011";
  89
  90
                 constant kAmpD : std_logic_vector(7 downto 0) := "00010001";
  91
  92
  93
                variable bitnr : integer;<br>variable i : integer;
  94
  95
  96
  97
      begin
  98
                    if rising_edge (Clk2)
  99
                    then
 100
                           case sDacState is
 101
                             when SO \implies Dac CS\leq - 1,
                                                AMP_CS \langle = 11 \rangle<br>AD_CONV \langle = 10 \rangle;
 102
 103SPI SCK \leq '0':
 104
                                                SPI MOSI \leq '0';
 105
 106
                                                 sDacState \leq S1;
 107
      -- DAC A
 108
 109
                              when S1 \implies Dac CS \langle = 0, 0, 1 \rangle-- Prepare
                                                bitnr := 0;<br>sData <= "00000000" & kDacA & Dac A &
 110
 111
```
![](_page_71_Picture_6.jpeg)
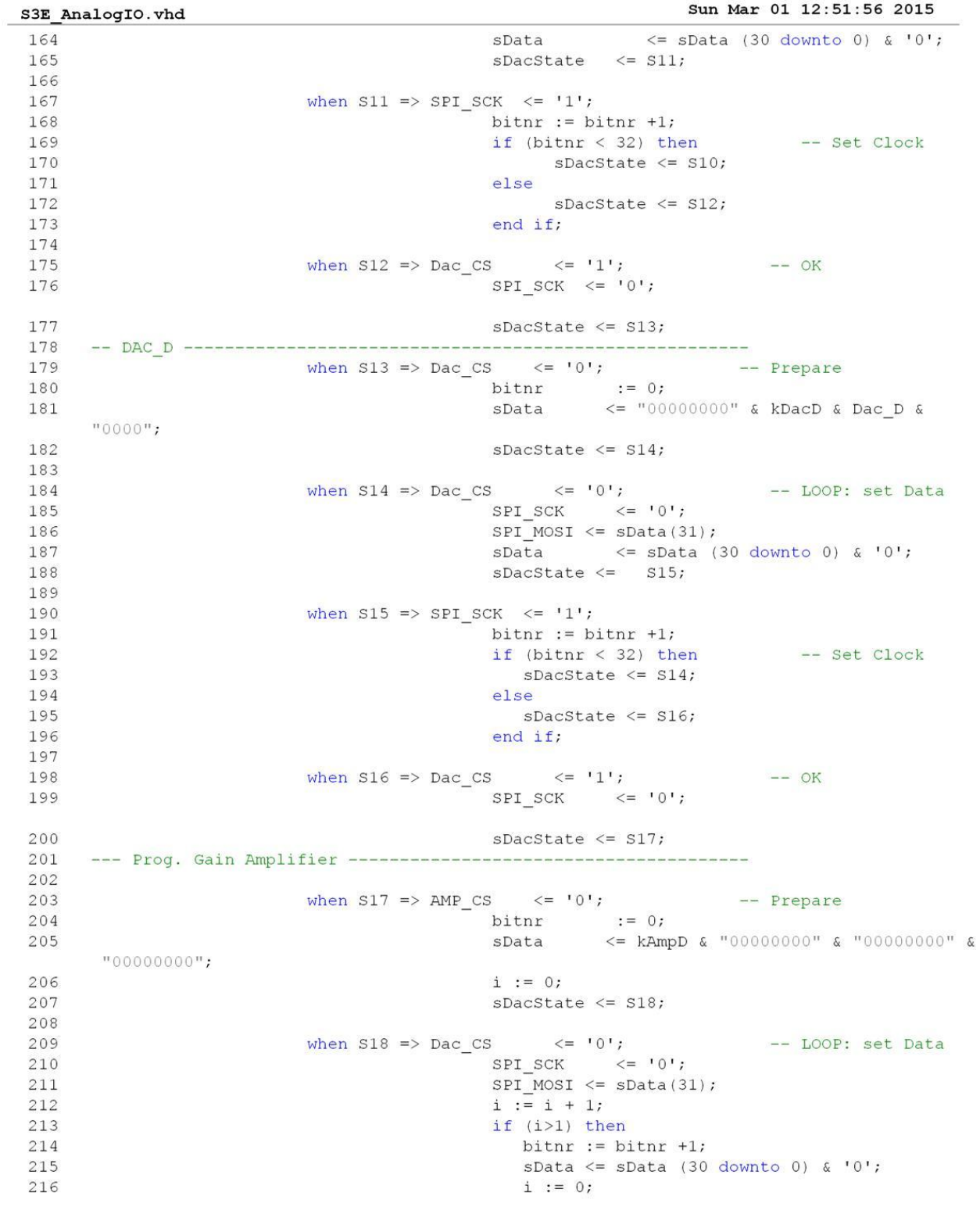

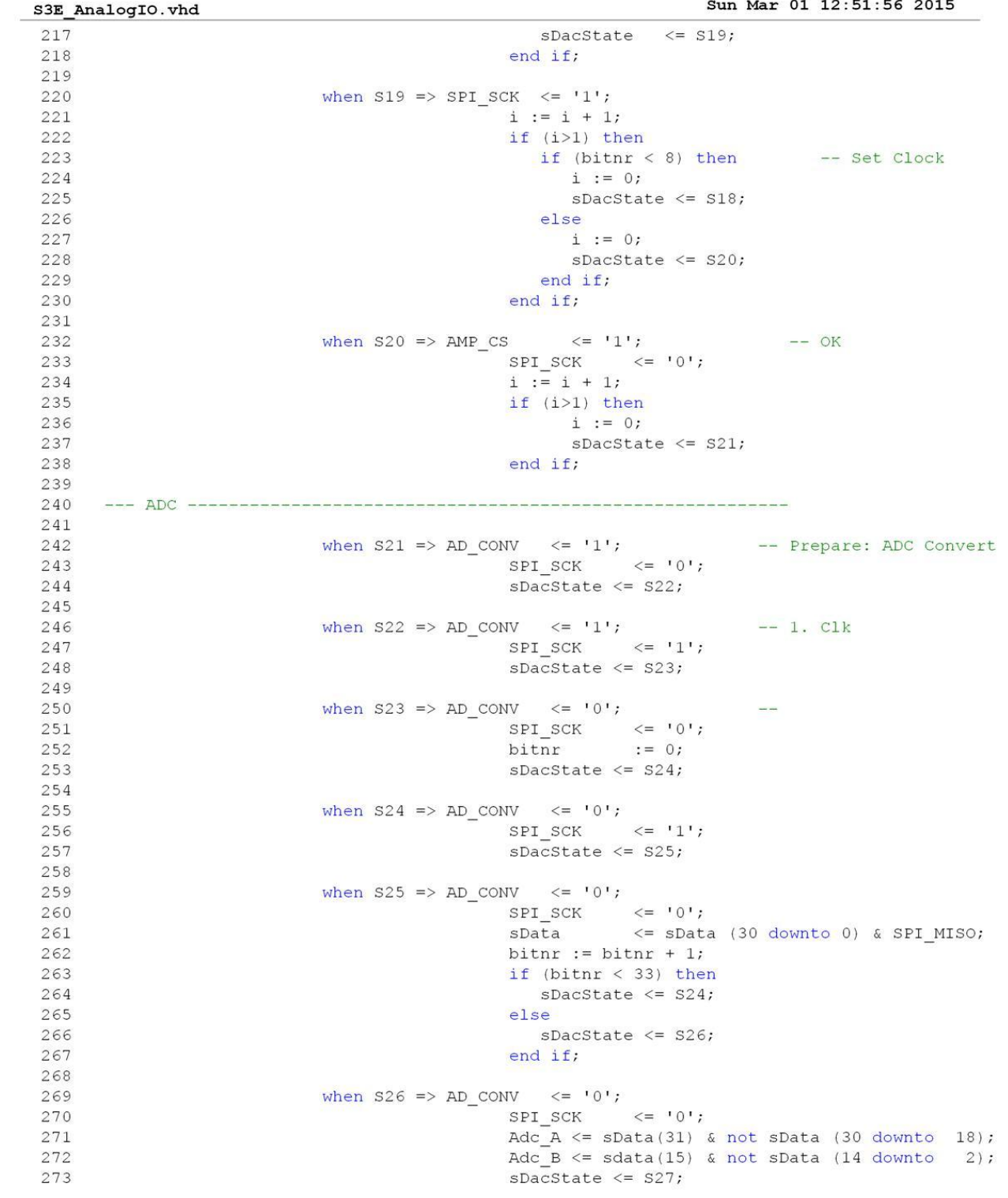

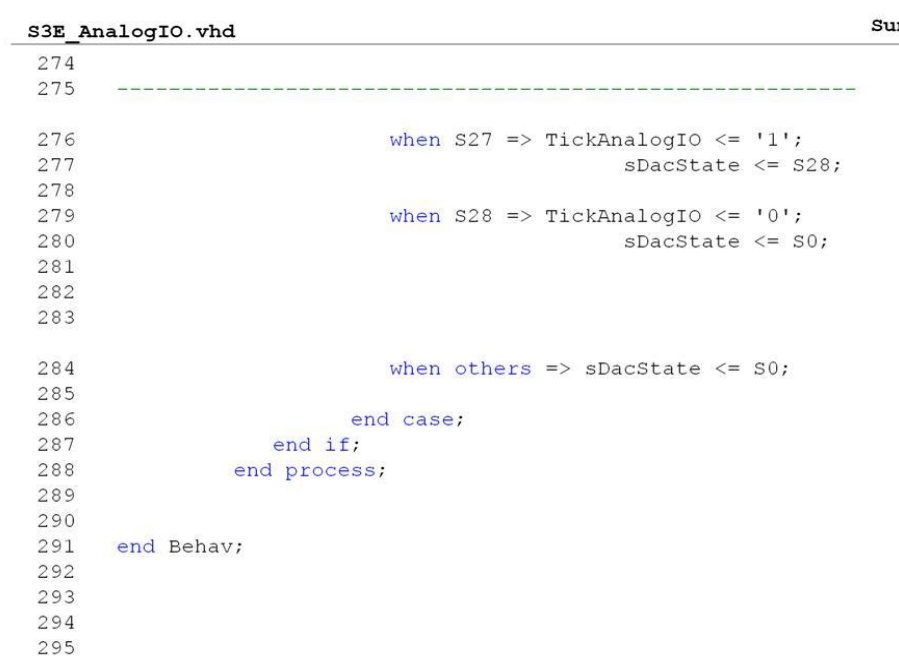

# **VHDL Code of Counter Enable Overflow**

Sun Mar 01 13:00:52 2015

```
Counter Ena Ovl.vhd
   \mathbf{1}library IEEE;
        use IEEE.std_logic_1164.all;<br>use IEEE.std_logic_1164.all;<br>use IEEE.STD_LOGIC_UNSIGNED.all;
    \overline{2}\overline{3}\overline{a}\overline{5}--component Counter Ena Ovl is
    6-- Generic (bits: positive: = 3; max: positive: = 9);
    \overline{7}-- port (
                     CLk: IN std_logic;<br>: in std_logic := '0';<br>: IN std_logic := '1';
   \mathbf{s}\sim\sim\alphaReset
  10
         \simEnable
         \frac{1}{2} \left( \frac{1}{2} \right) \left( \frac{1}{2} \right) \left( \frac{1}{2} \right)Overflow : out std_logic;
  1112\frac{1}{2}Cn<sup>+</sup>: OUT std logic vector (bits-1 downto 0) );
         --end component;
  1314
         Service
  15
         -- pxx: Counter Ena Ovl Generic map (bits=>32, max=>50000)
                                                       port map (Clk=>CLk, Cnt=>c32);
  16
  17
  18
  19
  \overline{20}entity Counter Ena Ovl is
             Generic (bits : positive := 4; max : positive := 9);
  2122port (
                      CLk\therefore IN std_logic;<br>\therefore in std_logic := '0';
  2324
                      Reset
  25
                      Enable
                                           \therefore IN std logic := '1';
  26
                      Overflow : out std_logic;
  27: OUT std_logic_vector (bits-1 downto 0) );
                      Cnt28
         end Counter_Ena_Ovl;
  29
  3031architecture behav of Counter Ena Ovl is
  32
             signal sCnt<br>signal sOvl
  33
                                     : std_logic_vector (bits-1 downto 0);
  34
                                       : std logic;
  35
         begin
  36
  37
  38
             Cnt
                             \leq sCnt;
             Overflow
  39
                              \leq sovl;
  40
             process (Clk)
  41
  42begin
  43if rising_edge (Clk) then
  44sov1 \leq 10if Reset = 1! then
  45
                              sCnt \le (others>)<sup>'</sup>);
  46elsif (Enable = '1') then
  47
  48
                          if (sCnt < max) then
  49
                              sCnt \leq scnt + 1;50
                           Else
                               \begin{array}{lll} \text{scnt} & \leq & (\text{others} =& \cdot 0 \, \text{!}) \, \text{;} \\ \text{sovl} & \leq & \  \, \text{!} \, \text{!} \, \text{;} \\ \end{array}5152
  53
                          End if;
  54
                      End if;
  55
                 end if:
  56
             end process;
  57
```
## **VHDL Code of LCD Driver**

Sun Mar 01 13:13:07 2015

lcd driver.vhd  $1$ library IEEE;  $\overline{z}$ use IEEE.STD\_LOGIC\_1164.ALL; use IEEE.STD\_LOGIC\_ARITH.ALL;<br>use IEEE.STD\_LOGIC\_UNSIGNED.ALL;  $\overline{z}$  $\overline{a}$  $\overline{5}$  $\epsilon$ --Component 1cd driver  $\overline{7}$  $\overline{8}$  $\overline{\phantom{a}}$ PORT ( C1k  $: IN$ STD LOGIC;  $\overline{9}$  $$  $rs$ : OUT STD LOGIC; ra cour structure.<br>
enable : OUT STD\_LOGIC;<br>
lcd\_data : OUT STD\_LOGIC\_VECTOR(3 DOWNTO 0);  $10$  $\frac{1}{2}$  $\overline{11}$  $\pm$   $\pm$  $12$  $13$ **Side** index : OUT std\_logic\_vector (7 downto 0);<br>char : IN std\_logic\_vector (7 downto 0)  $\sim$  $1\,4$  $-1$  $15$ char  $\lambda$ 16  $\sim$ --end component;  $17$ 18  $-$ 19 --Please also connect:  $20$  $--$  SF CEO  $\leq$   $\frac{1}{1}$ ;  $\overline{21}$ **Security**  $22$ ---- Instantiation of the LCD Display driver ----23 --pLcd: lcd\_driver port map ( Clk CLK,  $\Rightarrow$  $\begin{array}{lcl} \text{--} & \text{--} & \text{--} \\ \text{rs} & \text{=-} & \text{LCD\_RS}, \\ \text{rw} & \text{==} & \text{LCD\_EW}, \\ \text{endle} & \text{=} & \text{LCD\_E}, \\ \text{1cd\_data==} & \text{SF\_D}, \\ \end{array}$  $\overline{\phantom{a}}$  $24$ 25  $\sim$  $\frac{1}{2}$  $26$  $27$  $\overline{\phantom{a}}$  $\perp$  . 28  $\begin{aligned}\n\text{index} &=> \quad \text{LcdIndex,} \\
\text{char} &=> \quad \text{LcdChar});\n\end{aligned}$ 29  $\omega$  in 30  $31$  $\frac{1}{2}$ -- with LodIncex select 32 33  $\sim$ LodChar  $\le$  conv\_std\_logic\_vector (68,8) when  $x"00",$ conv\_std\_logic\_vector  $(68,8)$  when  $x"01"$ ,<br>"0011" & sBcdl (3 downto 0) when  $x"02"$ ,<br>"0011" & sBcd2 (3 downto 0) when 34  $\qquad \qquad -$ 35 **Card** 36  $\rightarrow$  $x''40''$ "00000000"  $37$  $\frac{1}{2}$ When OTHERS:  $\sim$ 38 39 40  $41$ ENTITY 1cd\_driver IS  $42$ IS<br>IN STD\_LOGIC;<br>OUT STD\_LOG  $43$  $PORT($   $CLk$  $rs$  $44$ : OUT STD\_LOGIC; rw : OUT STD\_LOGIC;<br>enable : OUT STD\_LOGIC;<br>lcd\_data : OUT STD\_LOGIC\_VECTOR(3 DOWNTO 0); 45  $46$ 47 48 : OUT std\_logic\_vector (7 downto 0);<br>: IN std\_logic\_vector (7 downto 0) 49 index 50 char  $)$ ;  $51$ 52 END 1cd driver; 53 54 55 56

```
Sun Mar 01 13:13:07 2015
1cd driver. vhd
  57
       ARCHITECTURE behavioral OF 1cd driver IS
  58
                     charSTATE_TYPE is (S0, S1, S2, S3, S4, S5, S6, S7, S8, S9, S10, S11);
  59
           type
  60
           signal charState : charSTATE TYPE;
  61
  62
      constant t InstrWait : integer := 100000; -- 2 ms
  63
       constant
                     t WRPulse : integer := 10;
                                                                - 0.2 us (200 ns)
                     t<sub>Setup</sub>Hold : integer := 10;
  64constant
  65
       constant
                     t DatWait
                                    : integer := 2500;-- 50 us
  66
  67
  68
      TYPE STATE TYPE IS (init,
                                         wait for data,
  69
  70
  71
                                         write_addrH1, write_addrH2, write_addrH3,
  72
                                         write addrL1, write addrL2, write addrL3,
  73
                                         chk busyI1,
  74chk busyI2,
  75
                                         write dataH1, write dataH2, write dataH3,
                                         write_dataL1, write_dataL2, write_dataL3,
  76
  77
                                         chk busyD1
  78
                                         \cdot79
  80
       SIGNAL state : STATE TYPE := init;
  81
  82
       signal
                sLcdAdr : STD_LOGIC_VECTOR(7 DOWNTO 0);
       signal sLcdDat : STD_LOGIC_VECTOR(7 DOWNTO 0);<br>signal sLcdWR : STD_LOGIC;<br>signal sLcdRDY : STD_LOGIC;
  83
  84
  85
  8687
       SIGNAL int addr : STD LOGIC VECTOR( 7 DOWNTO 0 );
  88
       SIGNAL int_data : STD_LOGIC_VECTOR( 7 DOWNTO 0);<br>SIGNAL enrwrs : STD_LOGIC_VECTOR( 2 DOWNTO 0);
  89
  90
  9192
  93
       BEGIN
  94
  95
  96
       pTextOut:
                     process (Clk)
  97
                        variable Cnt : std logic vector (31 downto 0);
  98
                        variable i : std_logic_vector ( 7 downto 0); --integer range 0 TO 40;
  99
                        begin
 100
                            index \le conv_std_logic_vector (i, 8);
 101\overline{\phantom{m}}102
                           index \leq i;
 103
                            if rising_edge (CLK) then
 104
 105
                               CASE charState IS
 106
       --- CLR107
                                      when S0 =>
                                                      \texttt{sLcdWR} \ \texttt{<=}\ \texttt{101;}sLcdAdr \leq x"01"; -- Clear Display
 108
                                                             sLcdDat \leq x''20''; -- Space
 109
                                                             if (sLcdRDY = '1') then
 110
                                                                   SLcdWR \leq 1 :
 111112
                                                                    cnt := (\text{others} => '0');
 113
                                                                    charState \leq S1;
```
Sun Mar 01 13:13:07 2015

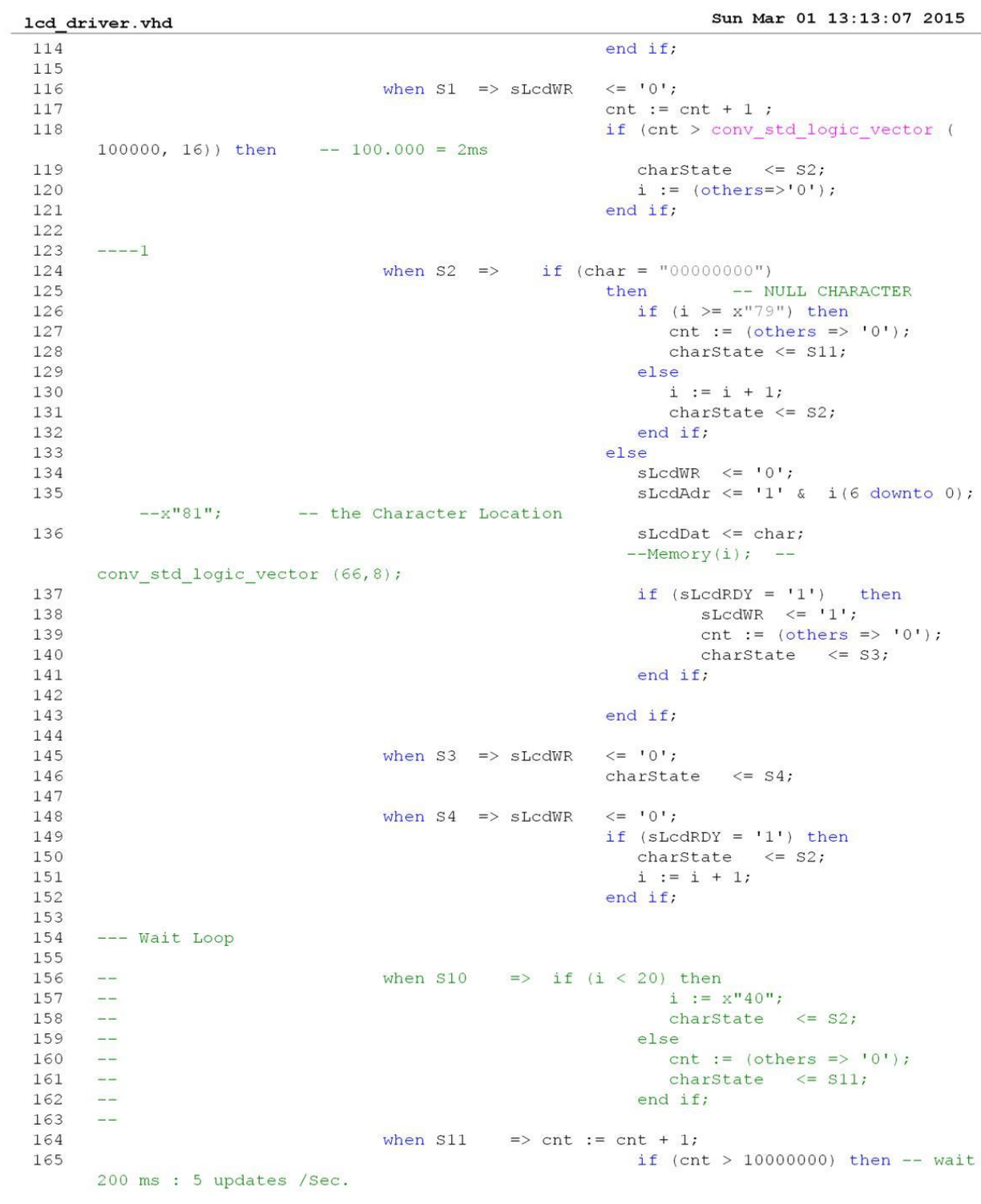

166 charState  $\leq$  S0; 167 end if; 168 169 when others => charState <=  $SO;$ 170 end case;  $171$ end if; 172 end process; 173 174 175 176 177 178 enable  $\leq$  enrwrs(2); 179 rw  $\langle =$  enrwrs(1);<br>rs  $\langle =$  enrwrs(0); 180 181  $rs$ 182 pLcdInstr: 183 184 process (Clk) 185 variable counter : INTEGER RANGE 0 TO 50000000 := 0; 186 begin 187 if rising\_edge (Clk) THEN 188 CASE state IS 189 190 WHEN  $init$  => 191  $--$  state  $<=$  wait for data; 192 193 counter := counter + 1; 194 if (counter  $>= 500000$ ) then  $-- 10 ms$ counter  $:= 0;$ 195 196 state  $\leq$  wait for data; 197 end if; 198 199 ---- WAIT for new Data HERE 200 201 WHEN wait\_for\_data =>  $2.02$ 203 counter  $:= 0;$ 204 if (sLcdWR =  $'1'$ ) then  $int_d ddr \leq SLc dA dr$ 205 206  $int_{\text{data}}$  <= sLcdDat; 207 state  $\leq$  write\_addrH1; -- chk\_busy1; 208 end if; 209 210 -- Address: High NIBBLE 211 WHEN  $write\_addrH1$  => 212 213  $counter := counter + 1;$ IF ( counter  $>=$  t WRPulse ) THEN  $--$  2 us WR Time 214  $counter := 0;$ 215 216 state <= write\_addrH2; 217 END IF; 218 219 WHEN write addrH2 => counter: = counter + 1; 220 IF (counter  $>=$  t\_SetupHold) THEN  $221$ 

1cd\_driver.vhd

222

counter  $:= 0;$ 

Sun Mar 01 13:13:08 2015

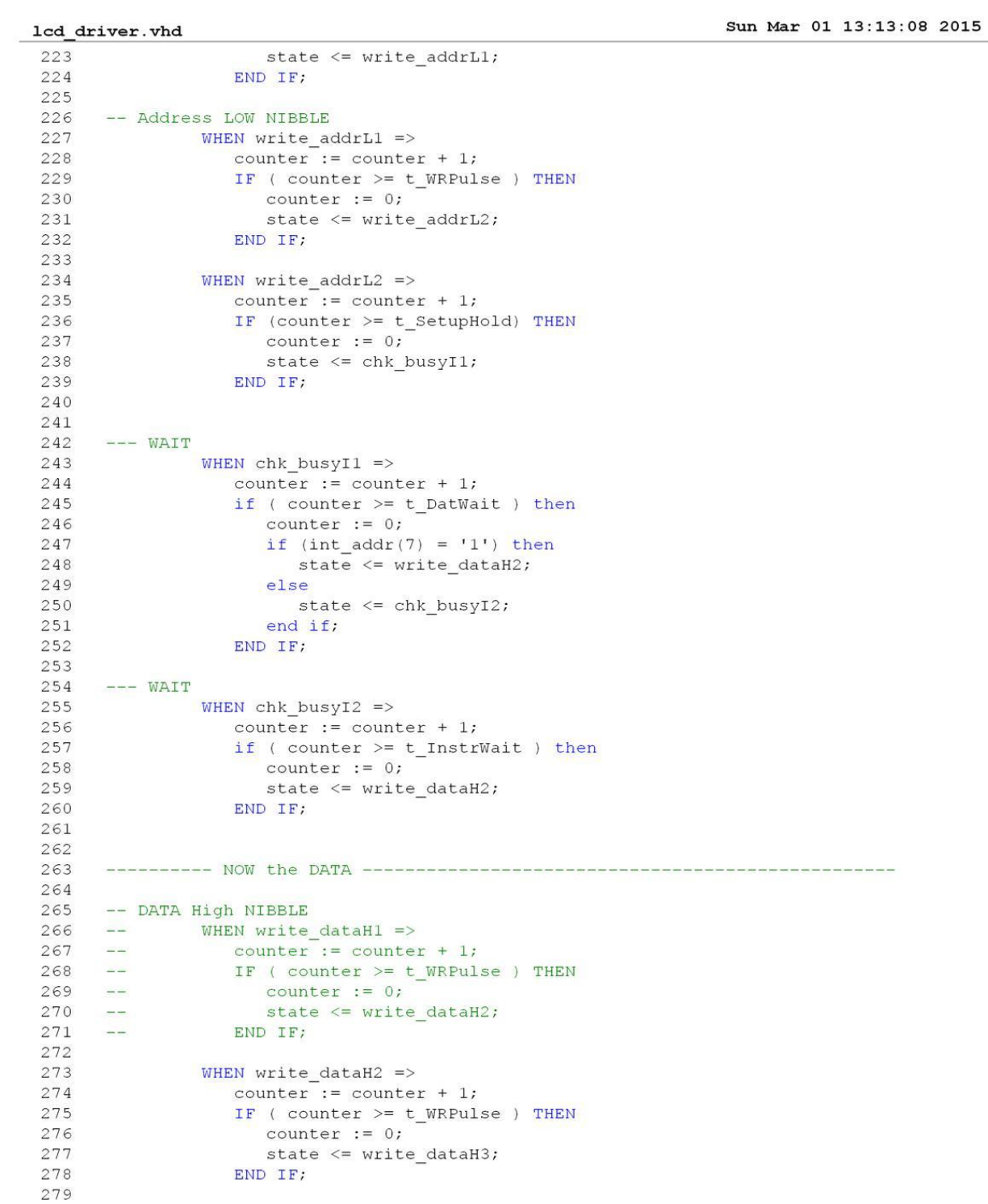

Sun Mar 01 13:13:08 2015

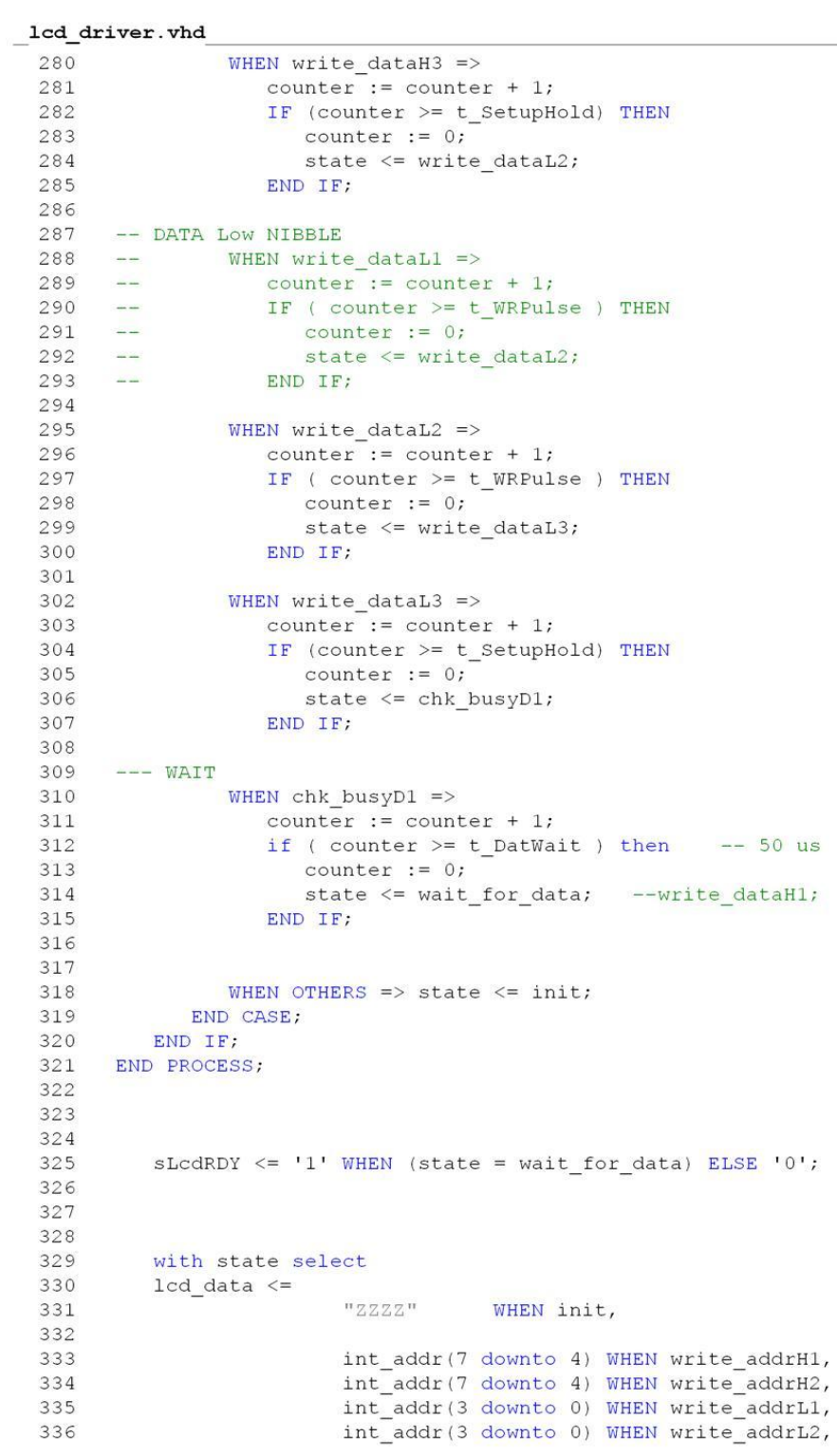

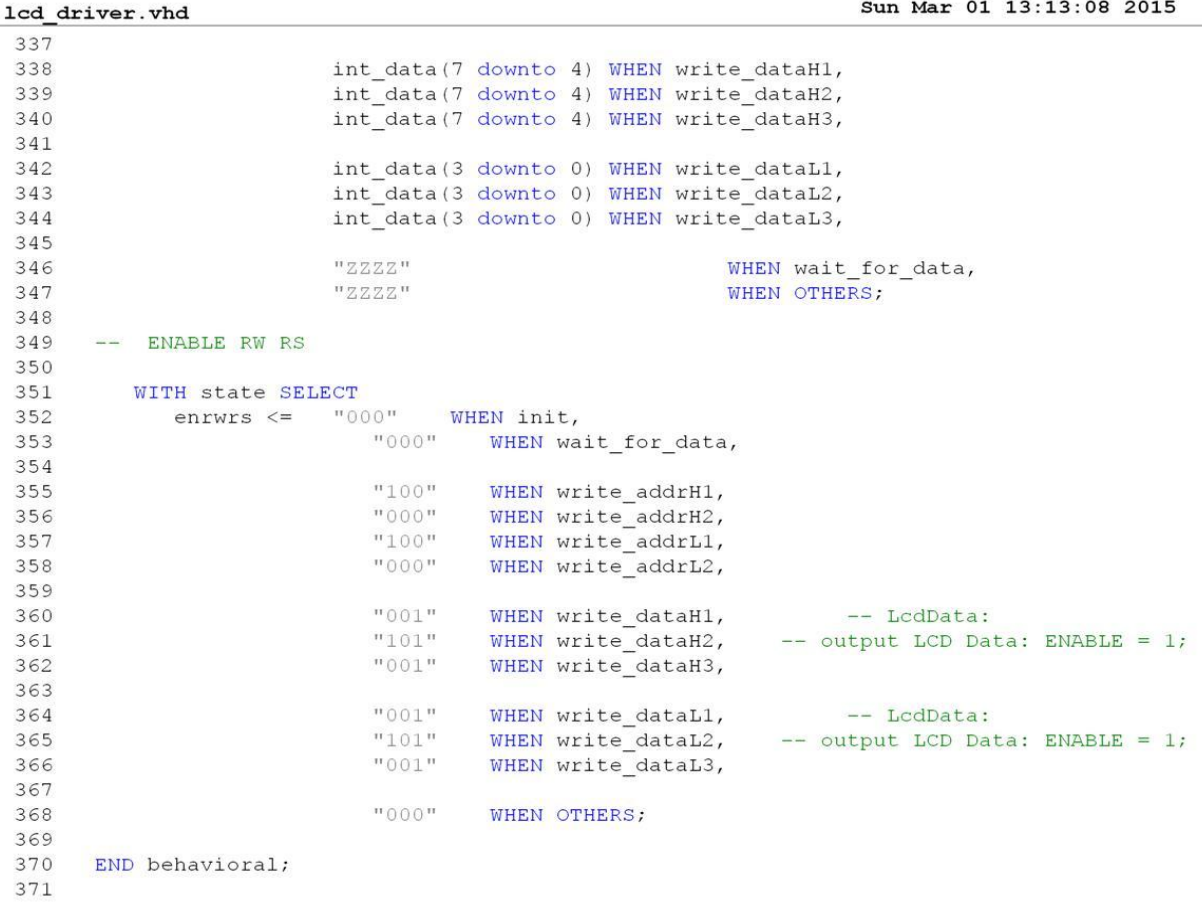

## **VHDL Code of Bin 16 to BCD**

Bin16\_BCD5.vhd

Sun Mar 01  $13:20:39$  2015

```
LIBRARY IEEE:
 \mathbf{1}USE IEEE.STD_LOGIC_1164.all;<br>USE IEEE.STD_LOGIC_ARITH.all;<br>USE IEEE.STD_LOGIC_UNSIGNED.all;
 \mathcal{L}\overline{\mathcal{L}}\overline{A}\overline{5}6\overline{7}--Component Bin16 Bcd5
                                    : IN STD_LOGIC;<br>: IN std_logic_vector (15 downto 0);<br>: OUT std_logic_vector (19 downto 0) );
 \, 8 \,-- PORT ( CLk-- FONT (CIA<br>-- BinIN<br>-- BedOut
 \mathcal{G}10--end component;
11Alberta
1213--pBinBcd: Bin16 Bcd5 port map (Clk => CLK,14---15
                                                                    BinIN \Rightarrow SBinIN,BcdOut \Rightarrow BedOut);
16
      \sim17
18
      ENTITY Bin16_Bcd5 IS
19
20PORT
21\left(Clk : IN STD_LOGIC;<br>
BinIN : IN std_logic_vector (15 downto 0);<br>
BcdOut : OUT std_logic_vector (19 downto 0)
222224\hspace{0.1cm} ) \hspace{0.1cm} ;
25
26END Bin16_Bcd5;
2728
29
      ARCHITECTURE a OF Bin16 Bcd5 is
3031TStates is (S0, S1, S2);
           type
32subtype Nibble is std_logic_vector (3 downto 0);<br>type TBcd is array (0 to 4) of Nibble;
332135
          signal
                       sBCD : TBcd;
36
37
      begin
38
      pBin16BCD: process (Clk)
39
40
                               variable State : TStates;
41variable cnt
                                                     : std_logic_vector (15 downto 0);
42begin
                                   if rising_edge (Clk) then
4344case State is
                                            when S0 \Rightarrow cnt := (others => '0');
45
46
                                                                    for i in 0 to 4 loop
47sBcd(i) \leq x"0"48
                                                                     end loop;
49
                                                                    State := S1;
50
51when s1 \Rightarrow cnt := cnt + 1;
                                                                    if (\text{cnt} < \text{BinIN}) then
52
5354
                                                                             if (sBcd(0) < 9) then
                                                                                 sBcd(0) \leq sBcd(0) + 1;55
56
                                                                             e]se
57
                                                                                 sBcd(0) \leq x''0'';
```
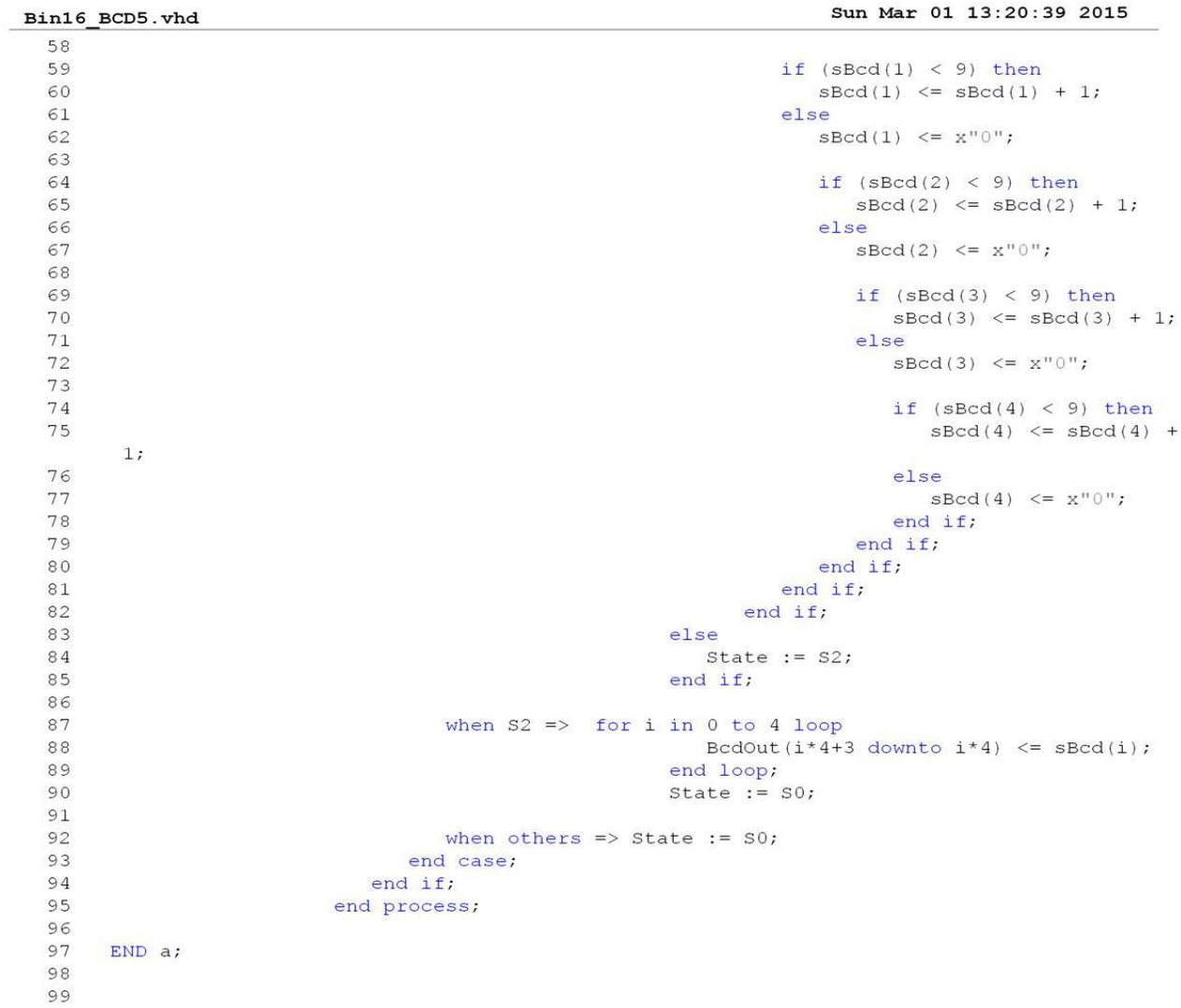

#### **Code of Rotary Counter**

Rotary Counter. vhd

Sun Mar 01 13:27:50 2015

```
library IEEE;
 \mathbf{1}use IEEE.STD LOGIC 1164.ALL;
 \overline{2}use IEEE.STD_LOGIC_ARITH.ALL;<br>use IEEE.STD_LOGIC_UNSIGNED.ALL;
 \overline{\mathbf{z}}\overline{4}\overline{5}6 \sigma\overline{7}entity Rotary Counter is
             Generic ( bits : Integer := 8);
 8
 \overline{9}Port
                         (CLK : in STD_LOGIC;
                                ROT_A : in STD_LOGIC;
10ROT_B : in STD_LOGIC;
11ROT_CENTER : in STD_LOGIC;
12COUNTER : out STD_LOGIC_VECTOR (bits -1 downto 0));
1214
     end Rotary Counter;
15
16
1718
     architecture Behavioral of Rotary Counter is
19
20^{\circ}21
          component Monoflop port (
                Clk : IN std_logic;<br>
Trigger : IN std_logic;<br>
PULSOUT : OUT std_logic );
22-- System Clock
23
2425
         end component;
26
27signal rst : STD_LOGIC;<br>signal sROT_A : STD_LOGIC;
2829
      signal sROT B : STD LOGIC;
3031
      signal sCount : STD_LOGIC_VECTOR (bits -1 downto 0);
3233
      signal sROT : STD LOGIC VECTOR (1 downto 0);
34
                 tstates is (state0, state1, state2, state3, state4, state5, state6);
35
      type
36
     signal State: tstates;
37
38
39
     begin -------------------------
40
41rst \leq ROT CENTER;
4243
     MF1: Monoflop port map (Clk => CLK, Trigger => ROT_A, PULSOUT => SROT_A);<br>MF2: Monoflop port map (Clk => CLK, Trigger => ROT B, PULSOUT => SROT B);
4445
46
      SROT(0) \leqslant ROT_A or SROT_A;
47\,4\,8SROT(1) \leq NOTB or SROTB;
49
50
     process (clk, rst)
51begin
         if rst = '1' then
52
53
             state \leq state0;
             sCount \leq (others \Rightarrow '0');54
55
         elsif rising_edge(Clk) then
             case state is
56
57
```
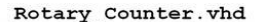

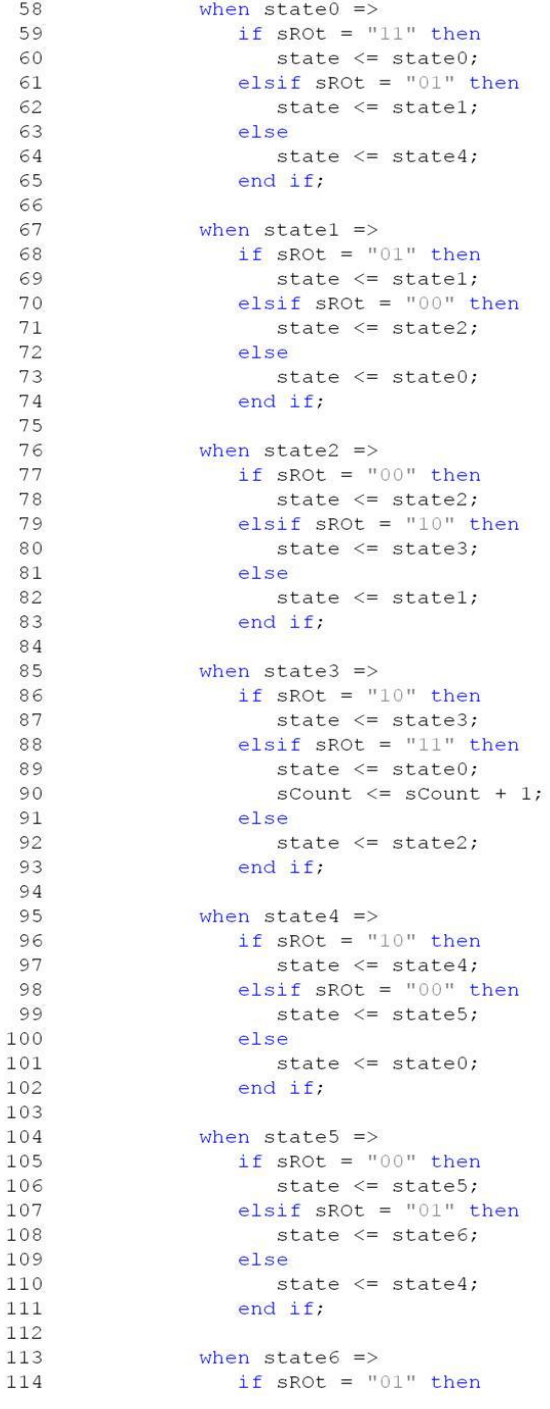

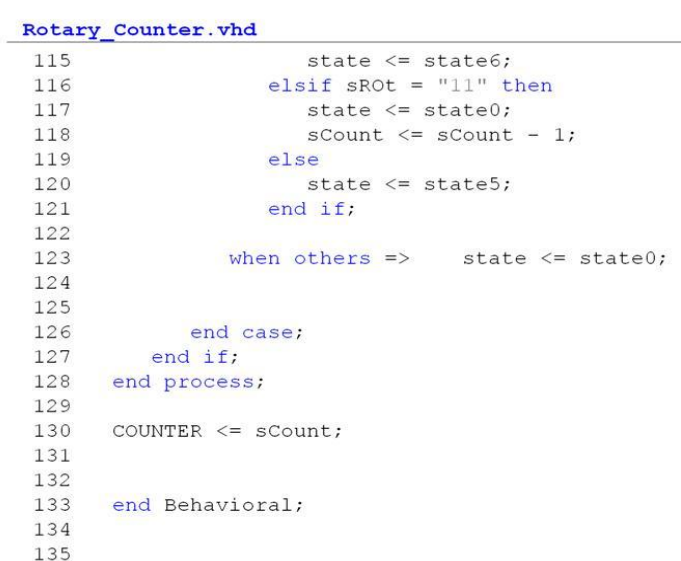

```
\texttt{monoflop}.\texttt{vhd}
```

```
\mathbf{1}-- Spartan-3E Kit: Analog IO Component
 \sqrt{2}DAC component: LTC2624 4 channel, 12 bit DAC<br>ADC component: LTC1407 2 channel, 14 bit ADC
 \overline{3}\sim -\sqrt{4}Contractor
 5
      - - - - - -\sqrt{2}\overline{7}library IEEE;
 8
     use IEEE.std logic 1164.all;
     use IEEE.STD LOGIC UNSIGNED.all;
 9
101112entity Monoflop is
13
     port (
                             : IN std_logic;
            C1k14: IN std_logic;<br>: IN std_logic;<br>: OUT std_logic
15
            Trigger
            PULSOUT
16
       \rightarrow ;
17
18
     end Monoflop;
19
20
21architecture behav of Monoflop is
22
       signal TriggerF : std_logic;
                       SReset : sca_iogic;<br>PORes : std_logic;<br>PORes : std_logic;
23
         signal
                     PORes
24
        signal
25
        signal
                     nPO: std_logic;
                     nPO<br>IQ<br>Cnt
                                   : std_logic_vector(16 downto 0);<br>: std_logic_vector(16 downto 0);
26
        signal
27
         signal
                      Cnt
     begin
28
29
                   <= TriggerF;<br><= not TriggerF;<br><= cnt;
30
         PULSOUT
31
        nPO\leq cnt;
32
        IO
33
34
     COUNTERP: process(Clk, nPO)
35
                    begin
                       if nPO=11 then<br>cnt \leq "000000000000000000";
36
37
38
                       elsif rising edge(Clk) then
                         cnt \leq cnt + 1;
39
40end if:41
                    end process;
42-- Einfangen des Triggers
43
44CATCHTRIGP: process (SReset, Trigger)
                   begin
4546
                       if SReset='1' then
                         TriggerF \leq '0';
47
                       elsif rising_edge(Trigger) then
48
49
                          TriggerF \leq \blacksquare '1';
                       end if:50
51
                    end process;
52
53
54
     -- Counter Ausgang Clk synchronisieren
55
     SYNCCOUNTP: process (Clk, SReset)
56
                   begin
57
                       if SReset='1' then
```
## Sun Mar 01 13:30:29 2015

```
monoflop.vhd
  58
                         PORes \leq '0';
  59
                      elsif rising_edge(Clk) then
  60
                         PORes \leq IQ(16);
  61
                      end if;
  62
                   end process;
  63
  64
  65
       -- Mono Reset zurücksetzen
  66
       RESMONOP: process(Clk)
  67
                   begin
  68
                      if rising_edge(Clk) then
                         SReset \leq PORes;
  69
  70
                      end if;
  71
                   end process;
  72
  73
  74
       end behav;
  75
```
#### **Pining User Constrains File**

```
Sun Mar 01 13:34:31 2015
S3E Pining.ucf
       \mathbf{1}### SPARTAN-3E STARTER KIT BOARD CONSTRAINTS FILE
   \overline{2}\mathbf{3}\overline{a}\overline{5}# in PROCESSES / Implement Design (Right CLick) / Properties: Allow unmatched LOC
       constraints
   6#\overline{7}# == = clock inputs (CLK) ==8
       NET "CLK" LOC = "C9" | IOSTANDARD = LVCMOS33 ;
   \circ#NET "CLK" PERIOD = 20.0ns HIGH 40%;
  10111213
      NET "CLK AUX" LOC = "B8" | IOSTANDARD = LVCMOS33 ;
       NET "CLK SMA" LOC = "A10" | IOSTANDARD = LVCMOS33 ;
  1415
  16
  1718# == = Discrete LEDs (LED) == =19# These are shared connections with the FX2 connector
      NET "LED<0>" LOC = "F12" | IOSTANDARD = LVTTL | SLEW = SLOW | DRIVE = 8 ;
  2021
       NET "LED<1>" LOC = "E12" | IOSTANDARD = LVTTL | SLEW = SLOW | DRIVE = 8 ;
       NET "LED<2>" LOC = "E11" | IOSTANDARD = LVTTL | SLEW = SLOW | DRIVE = 8;
  22NET "LED<2> LOC = "F11" | IOSTANDARD = LVTTL | SLEW = SLOW | DRIVE = 8 ;
  23
       NET "LED<4>" LOC = "C11" | IOSTANDARD = LVTTL | SLEW = SLOW | DRIVE = 8 ;
  24NET "LED<5>" LOC = "D11" | IOSTANDARD = LVTTL | SLEW = SLOW | DRIVE = 8 ;
  25NET "LED<6>" LOC = "E9" | IOSTANDARD = LVTTL | SLEW = SLOW | DRIVE = 8 ;<br>NET "LED<7>" LOC = "F9" | IOSTANDARD = LVTTL | SLEW = SLOW | DRIVE = 8 ;
  26
       NET "LED<7>" LOC = "F9"
  2728
  29
       # ==== Digital-to-Analog Converter (DAC) ====
       # some connections shared with SPI Flash, DAC, ADC, and AMP
  30NET "DAC_CLR" LOC = "P8" | IOSTANDARD = LVCMOS33 | SLEW = SLOW | DRIVE = 8 ;
  3132
       NET "DAC CS" LOC = "N8" | IOSTANDARD = LVCMOS33 | SLEW = SLOW | DRIVE = 8;
  33
  34
       # ==== Analog-to-Digital Converter (ADC) ====
       # some connections shared with SPI Flash, DAC, ADC, and AMP
  35
       NET "AD CONV" LOC = "P11" | IOSTANDARD = LVCMOS33 | SLEW = SLOW | DRIVE = 6 ;
  36
  37
  38
       # ==== Programmable Gain Amplifier (AMP) ====
  39
       # some connections shared with SPI Flash, DAC, ADC, and AMP
       NET "AMP_CS" LOC = "N7" | IOSTANDARD = LVCMOS33 | SLEW = SLOW | DRIVE = 6 ;<br>NET "AMP_CS" LOC = "N7" | IOSTANDARD = LVCMOS33 | SLEW = SLOW | DRIVE = 6 ;
  40
  41NET "AMP SHDN" LOC = "P7" | IOSTANDARD = LVCMOS33 | SLEW = SLOW | DRIVE = 6;
  424344# === Pushbuttons (BTN) ====
  45
       #NET "BTN_EAST" LOC = "H13" | IOSTANDARD = LVTTL | PULLDOWN ;
       \#NET \text{ "BTN} \text{ \texttt{NORTH''} \texttt{LOC} = "V4" | \text{ IOSTANDARD} = LVTTL | \texttt{PULLDOWN} ;46
       #NET "BTN_SOUTH" LOC = "K17" | IOSTANDARD = LVTTL | PULLDOWN ;
  47
       NET "BTN WEST" LOC = "D18" | IOSTANDARD = LVTTL | PULLDOWN ;
  48
  49
```
 $\texttt{S3E\_Pining.ucf}$ 

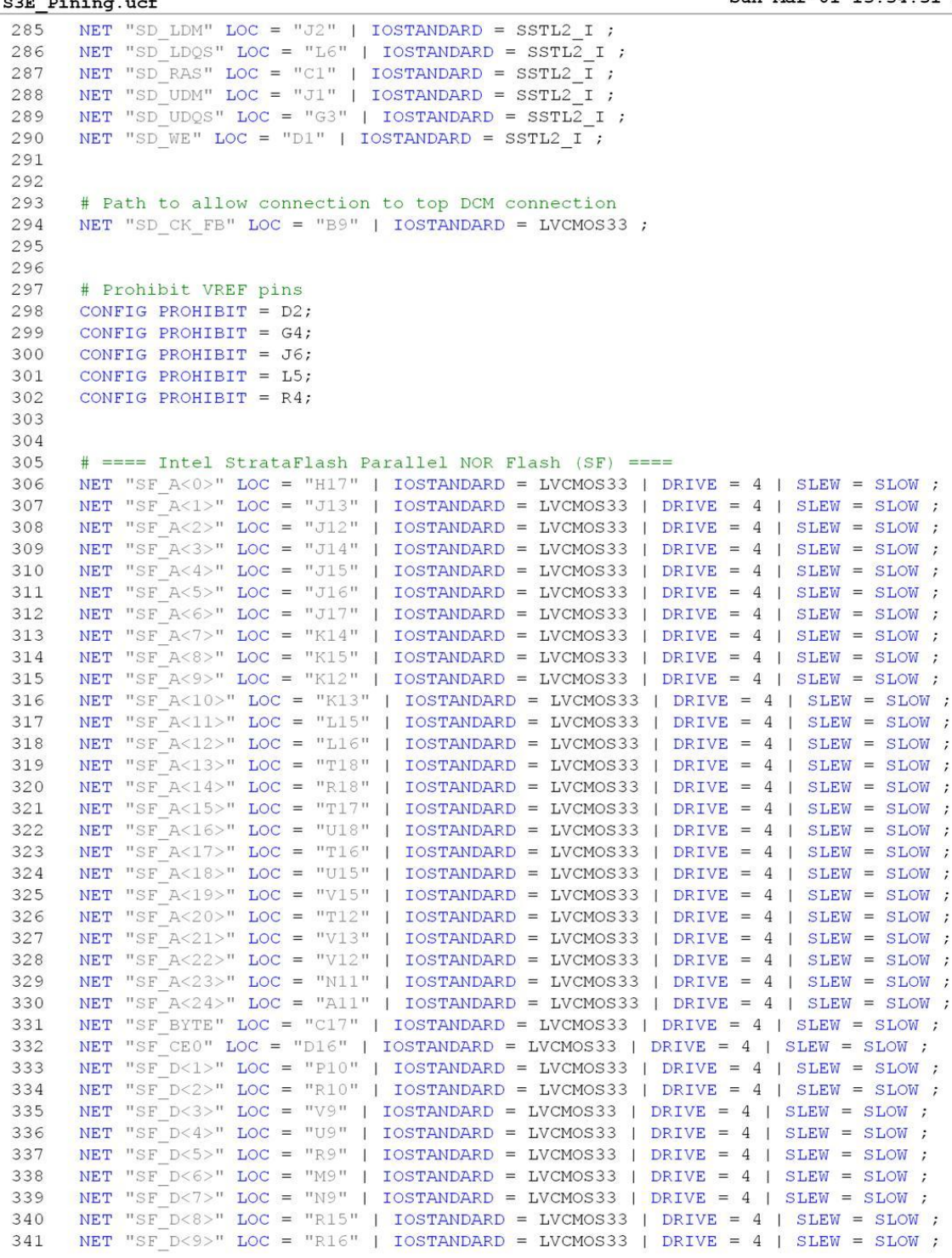

Sun Mar 01 13:34:31 2015

```
S3E_Pining.ucf
         NET "SF_D<10>" LOC = "P17" | IOSTANDARD = LVCMOS33 | DRIVE = 4 | SLEW = SLOW ;<br>NET "SF_D<11>" LOC = "M15" | IOSTANDARD = LVCMOS33 | DRIVE = 4 | SLEW = SLOW ;
  342
  343
          NET "SF_D<12>" LOC = "M16" | IOSTANDARD = LVCMOS33 | DRIVE = 4 | SLEW = SLOW ;
  344
          NET "SF_D<13>" LOC = "P6" | IOSTANDARD = LVCMOS33 | DRIVE = 4 | SLEW = SLOW ;
  345
          NET "SF_D<14>" LOC = "R8" | IOSTANDARD = LVCMOS33 | DRIVE = 4 | SLEW = SLOW ;
  346
          NET "SF D<15>" LOC = "T8" | IOSTANDARD = LVCMOS33 | DRIVE = 4 | SLEW = SLOW ;
  347
          NET "SF_OE" LOC = "C18" | IOSTANDARD = LVCMOS33 | DRIVE = 4 | SLEW = SLOW ;<br>NET "SF_OE" LOC = "C18" | IOSTANDARD = LVCMOS33 | DRIVE = 4 | SLEW = SLOW ;<br>NET "SF_STS" LOC = "B18" | IOSTANDARD = LVCMOS33 ;
  348
  349
          NET "SF_WE" LOC = "D17" | IOSTANDARD = LVCMOS33 | DRIVE = 4 | SLEW = SLOW ;
  350
  351
  352
  353
          \# == = Xilinx CPLD (XC) ====
         NET "XC_CMD<0>" LOC = "P18" | IOSTANDARD = LVTTL | DRIVE = 4 | SLEW = SLOW ;<br>NET "XC_CMD<1>" LOC = "N18" | IOSTANDARD = LVTTL | DRIVE = 4 | SLEW = SLOW ;<br>NET "XC_CPLD_EN" LOC = "B10" | IOSTANDARD = LVTTL ;
  354
  355
  356
  357
          NET "XC_D<0>" LOC = "G16" | IOSTANDARD = LVTTL | DRIVE = 4 | SLEW = SLOW ;
          NET "XC_D<1>" LOC = "F18" | IOSTANDARD = LVTTL | DRIVE = 4 | SLEW = SLOW ;
  358
  359
          NET "XC D<2>" LOC = "F17" | IOSTANDARD = LVTTL | DRIVE = 4 | SLEW = SLOW ;
          NET "XC_TRIG" LOC = "R17" | IOSTANDARD = LVCMOS33 ;
  360
          NET "XC_GCKO" LOC = "H16" | IOSTANDARD = LVCMOS33 | DRIVE = 4 | SLEW = SLOW ;
  361
  362
          NET "GCLK10" LOC = "C9" | IOSTANDARD = LVCMOS33 | DRIVE = 4 | SLEW = SLOW ;
  363
```